# ECDL-GIS NEWSLETTER н

### ECDL-GIS@LARTU Indice

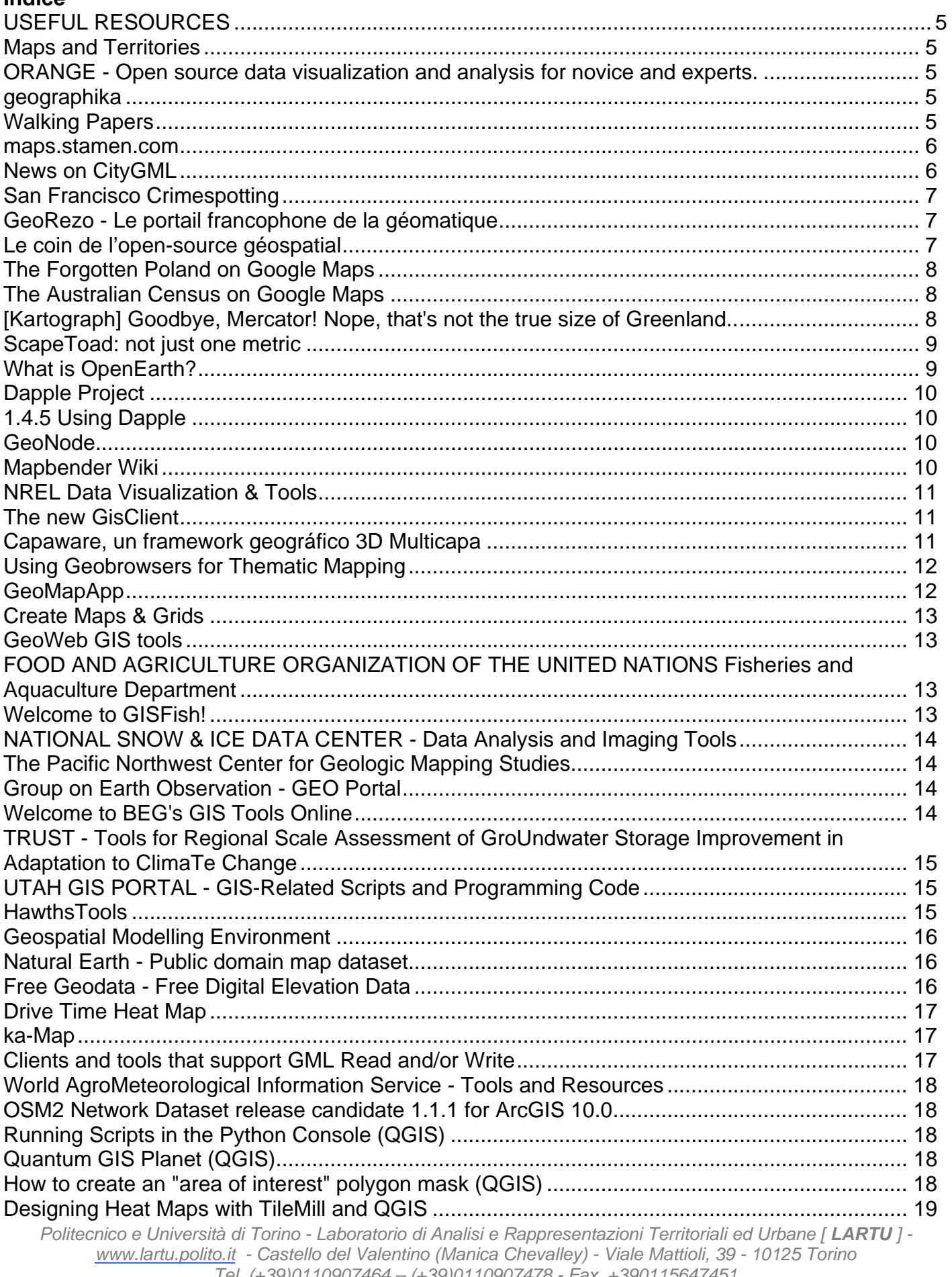

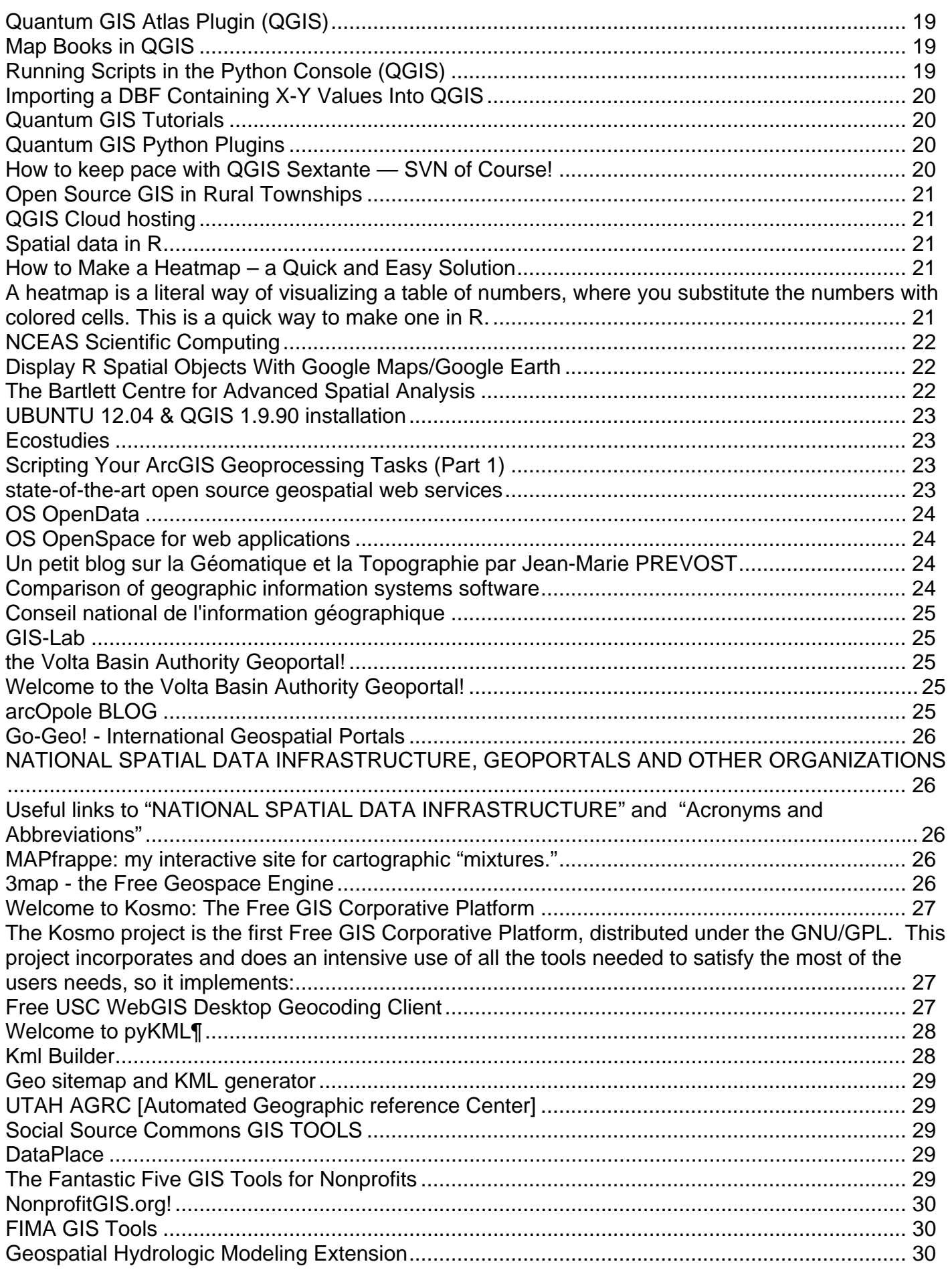

*Politecnico e Università di Torino - Laboratorio di Analisi e Rappresentazioni Territoriali ed Urbane [ LARTU ]*  www.lartu.polito.it - Castello del Valentino (Manica Chevalley) - Viale Mattioli, 39 - 10125 Torino *Tel. (+39)0110907464 – (+39)0110907478 - Fax. +390115647451* 

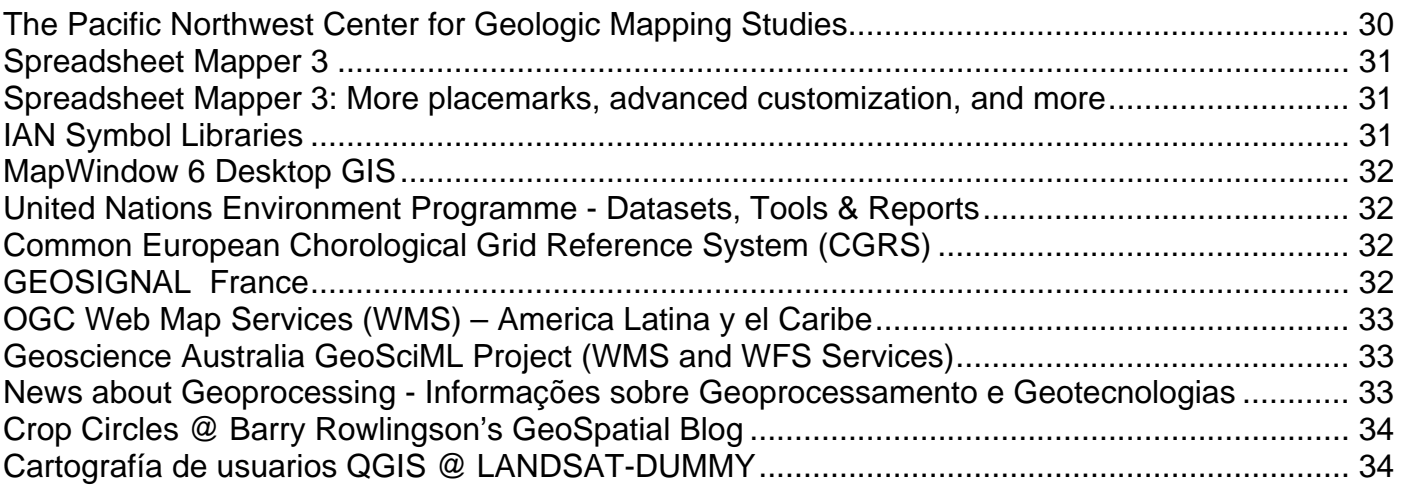

# **USEFUL RESOURCES**

# <span id="page-4-0"></span>**Maps and Territories**

See maps, read maps, make spaces

### *[Maps and Territories](http://ourednik.info/maps)*

See maps, read maps, make spaces…

### *ORANGE - Open source data visualization and analysis for novice and experts.*

Data mining through visual programming or Python scripting. Components for machine learning. Add-ons for bioinformatics and text mining. Packed with features for data analytics.

> geographika Developing geo-technologies

### *[geographika](http://geographika.co.uk/)*

Developing geo-technologies

- [Automated WMS Testing with Python](http://geographika.co.uk/automated-wms-testing-with-python)
- **[Building MapServer & MapScript on Windows](http://geographika.co.uk/building-mapserver-mapscript-on-windows)**
- [OpenLayers and Versioning in Aptana Studio](http://geographika.co.uk/openlayers-and-versioning-in-aptana-studio)
- [MapServer, OpenLayers and the WFS Maze](http://geographika.co.uk/mapserver-openlayers-and-the-wfs-maze)
- [Accessing Cross Domain Data with YQL](http://geographika.co.uk/accessing-cross-domain-data-with-yql)
- [Will HTML5 Revolutionise Raster Web GIS?](http://geographika.co.uk/will-html5-revolutionise-raster-web-gis)

### **Walking Papers**

### *Walking Papers*

Stampa le mappe, disegnaci sopra, scannerizzale di nuovo e aiuta **OpenStreetMap** a migliorare la sua copertura di punti di interesse locale ed il dettaglio stradale. **Walking Papers** é un prodotto di [Michal Migurski](http://mike.teczno.com/) di [Stamen](http://stamen.com/) Design.

<span id="page-5-0"></span>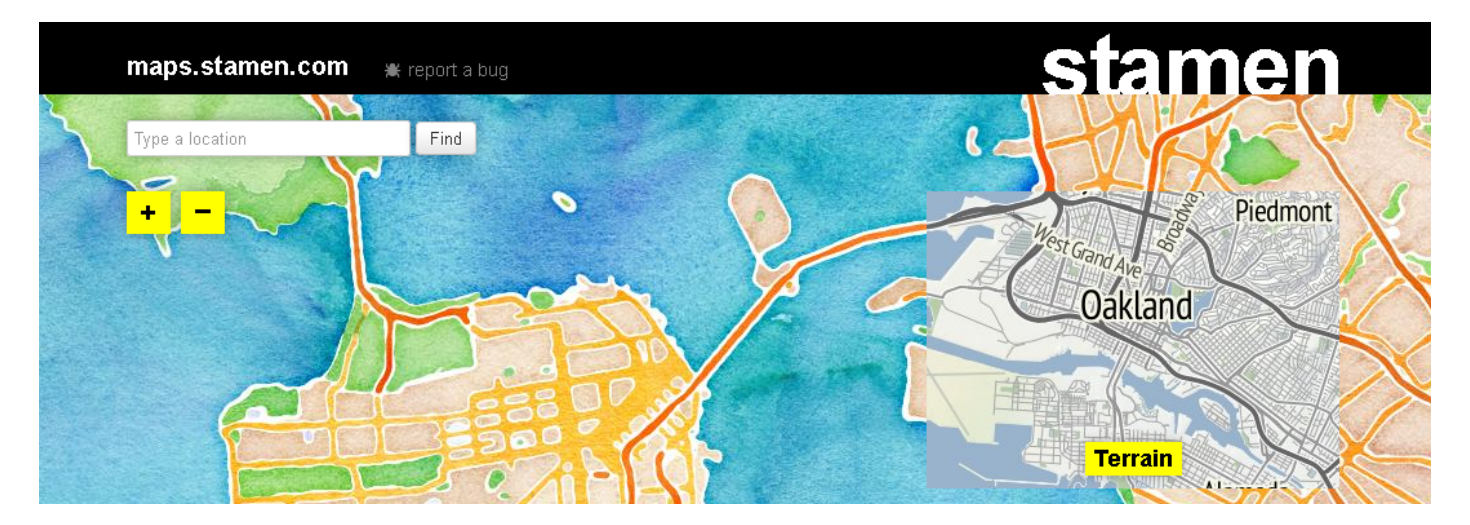

### *maps.stamen.com*

For over a decade, Stamen has been exploring [cartography](http://stamen.com/cartography) with our [clients](http://stamen.com/clients) and in [research](http://stamen.com/projects). These maps are presented here f**or your enjoyment** and use wherever you display [OpenStreetMap](http://openstreetmap.org/) data.

We'd love to see these maps used around the web, so we've included some brief instructions to help you use them in the mapping system of your choice. These maps are available free of charge. If you use the tiles we host here, please use this attribution: Map tiles by [Stamen Design](http://stamen.com/), under [CC](http://creativecommons.org/licenses/by/3.0)  [BY 3.0](http://creativecommons.org/licenses/by/3.0). Data by [OpenStreetMap](http://openstreetmap.org/), under [CC BY SA.](http://creativecommons.org/licenses/by-sa/3.0)

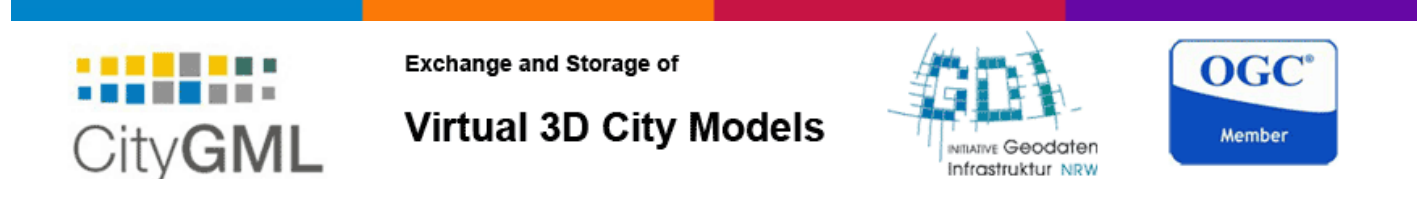

### *News on CityGML*

(24th of April 2012): **CityGML 2.0.0 has been released!** The final CityGML version 2.0.0 Standard document can be obtained from the [CityGML section](http://www.opengeospatial.org/standards/citygml) of the OGC web presence ([direct document](https://portal.opengeospatial.org/files/?artifact_id=47842)  [link\)](https://portal.opengeospatial.org/files/?artifact_id=47842). The CityGML XML Schema definition files can be found in the [resources section](http://www.citygml.org/?id=1540) and will also [be published shortly by the OGC.](http://www.ecdlgis.polito.it/) 

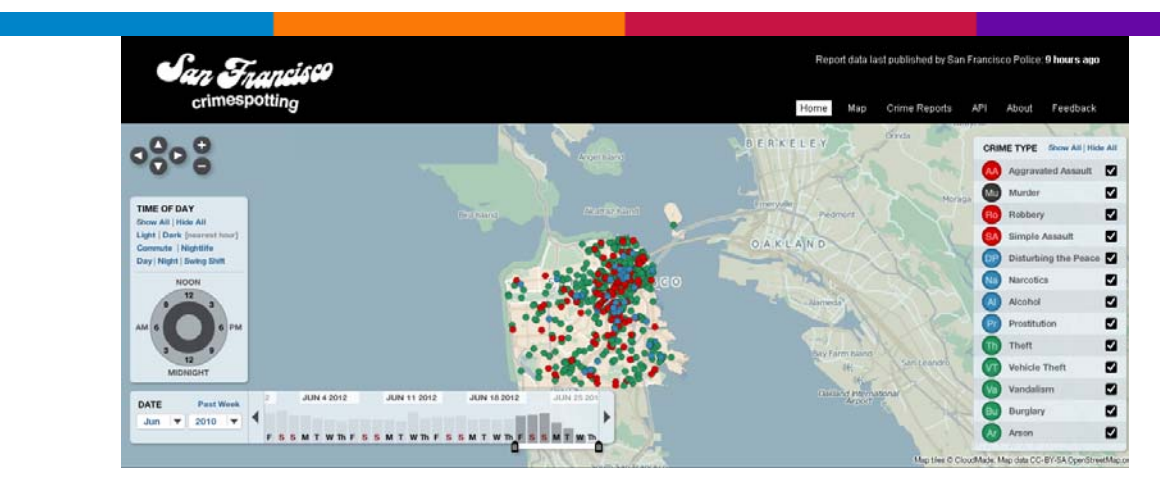

### *San Francisco Crimespotting*

<span id="page-6-0"></span>San Francisco Crimespotting is an interactive map of crimes in San Francisco and a tool for understanding crime in cities.

If you hear sirens in your neighborhood, you should know why. **Crimespotting** makes this possible with interactive maps and [RSS feeds](http://sanfrancisco.crimespotting.org/alerts) of crimes in areas that you care about.

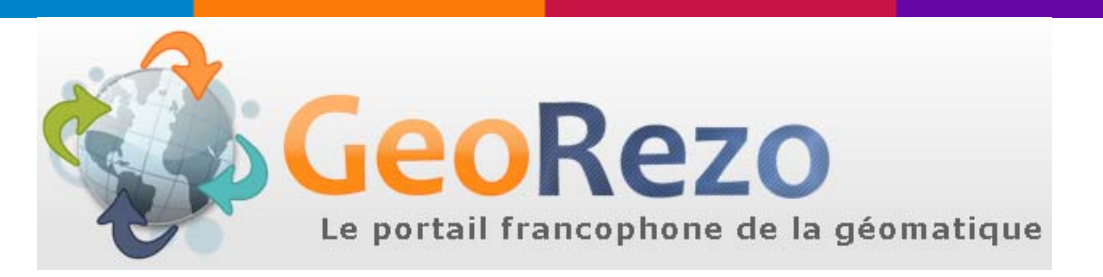

### *GeoRezo - Le portail francophone de la géomatique*

GeoRezo vous invite à partager, enrichir et proposer vos compétences dans les nombreux domaines techniques, organisationels, juridiques et humains des Systèmes d'Information Géographique (SIG). Animé par une équipe de passionnés, ce site est un portail francophone destiné à vous aider au travers de forums thématiques et techniques. Vous trouverez une foule d'informations dans les quatre sections principales du site : [Communauté,](http://georezo.net/forum) [Ressources,](http://georezo.net/annuaire) [Emploi](http://georezo.net/forum/viewforum.php?id=10) et [Marché](http://georezo.net/geo-entreprise/).…(…)

### Le coin de l'open-source géospatial

### *Le coin de l'open-source géospatial*

Ce blog a pour but de diffuser les informations liées aux applications et données libre et open source, plus connus sous le terme de GFOSS. Esprit critique, annonce de nouveautés, compte [rendu de salon et bien d](http://www.ecdlgis.polito.it/)'[autres choses encore, voilà ce que vous y trouverez.](http://www.ecdlgis.polito.it/) 

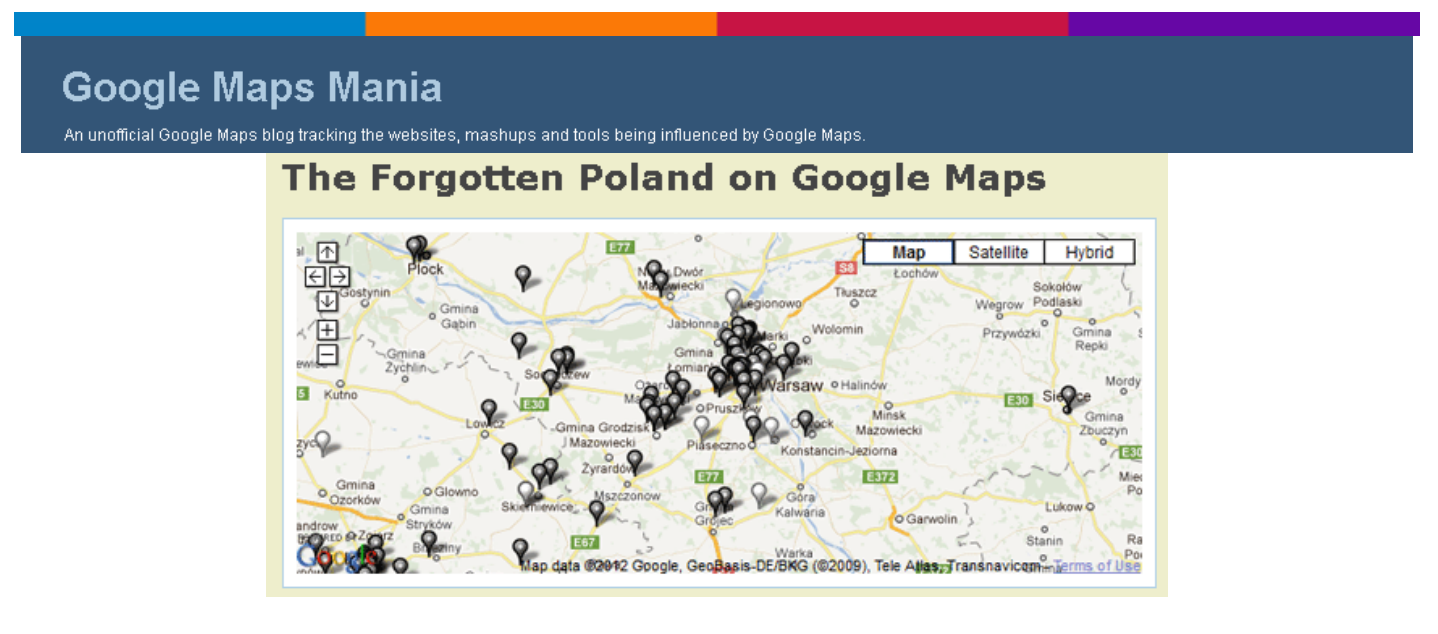

### *The Forgotten Poland on Google Maps*

<span id="page-7-0"></span>[Forgotten.pl](http://www.forgotten.pl/) is a Polish website dedicated to abandoned buildings, rail-roads, underground tunnels, castles, military sites and any other locations that have long been neglected.

The site has a huge database of user submitted abandoned locations. If you are keen to explore the abandoned Poland it is probably best to explore the site using the category filter. Each category (buildings, military, castles etc) has its own Google Map that allows users to search for individual entries by location.

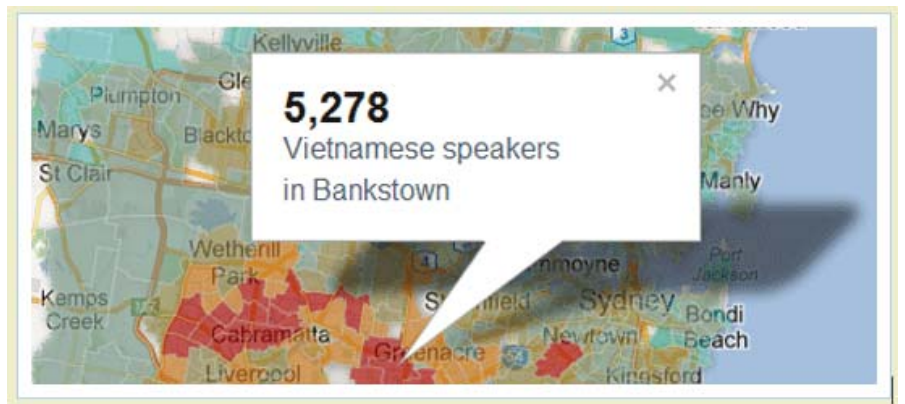

### *[The Australian Census on Google Maps](http://googlemapsmania.blogspot.it/2012/07/australian-census-on-google-maps.html)*

[The SBS - Census Explorer](http://geomobldn.org/) [is a data exploration tool visualising the key demog](http://googlemapsmania.blogspot.it/2012/07/australian-census-on-google-maps.html)raphic indicators from Australia's 2011 Census.

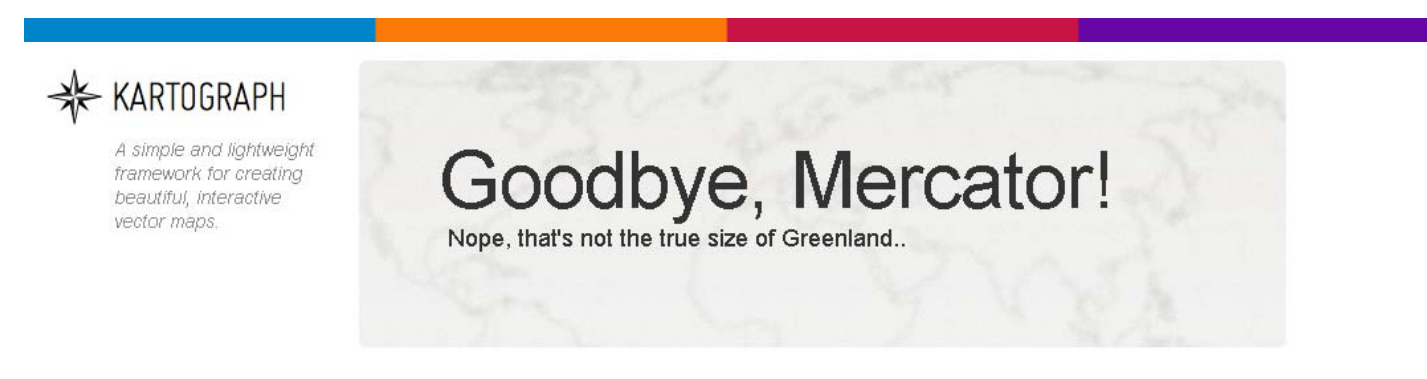

### *[Kartograph] Goodbye, Mercator! Nope, that's not the true size of Greenland..*

Kartograph is a new framework for building interactive map applications without Google Maps or any other mapping service. It was created with the needs of [designers](http://kartograph.org/showcase/italia/) and [data journalists](http://kartograph.org/showcase/charts/) in mind.

Please check out the [showcase section](http://kartograph.org/showcase/) to see what Kartograph can do for you or dive into the [details on how it works.](http://kartograph.org/about/)

<span id="page-8-0"></span>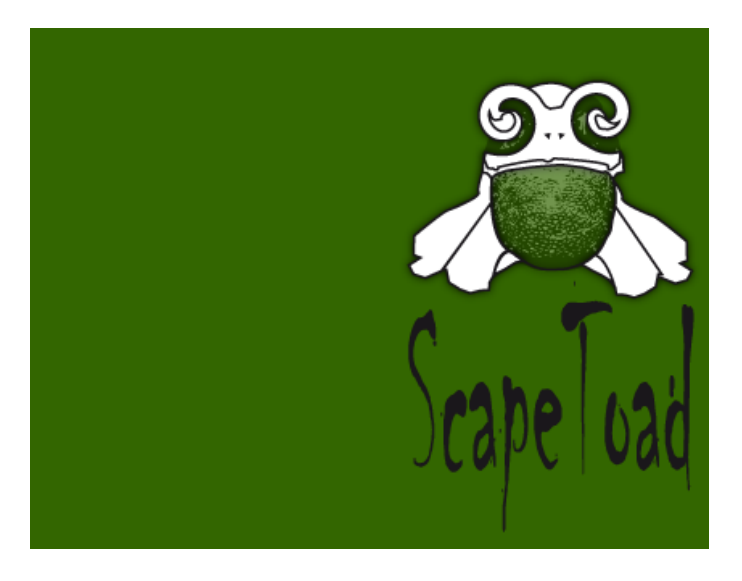

### *ScapeToad: not just one metric*

Most 2D-maps are used to represent topographic metrics: distances and areas measured on the map (multiplied by the map scale) give traveling distances and land surfaces. In some cases, this information is irrelevant or even misleading [[see an example\]](http://scapetoad.choros.ch/example.php). As a cartographer, you may wish to use map metrics to represent other data, such as human populations or amounts of produced resources. This is what ScapeToad is for.

### **OpenEarth**

### *What is OpenEarth?*

OpenEarth is a free and open source initiative to deal with [Data](http://publicwiki.deltares.nl/display/OET/Data), [Models](http://publicwiki.deltares.nl/display/OET/Models) and [Tools](http://publicwiki.deltares.nl/display/OET/Tools) in marine & coastal engineering projects. In current practice, research, consultancy and construction projects commonly spend a significant part of their budget to setup some basic infrastructure for data and knowledge management. Most of these efforts disappear again once the project is finished. As an alternative to these ad-hoc approaches, OpenEarth aims for a more continuous approach to data & knowledge management. It provides a platform to archive, host and disseminate high quality data, state-of-the-art model systems and well-tested tools for practical analysis. Through this projectsuperseding approach, marine & coastal engineers and scientists can learn from experiences in previous projects and each other. This may lead to considerable efficiency gains, both in terms of budget and time. The following 2 papers describes the OpenEarth approach in more detail: [NCK](http://dx.doi.org/10.3990/2.177)  [2012](http://dx.doi.org/10.3990/2.177) & [WODCON 2010](http://publicwiki.deltares.nl/download/attachments/42401895/VanKoningsveld+et+al.+%28WODCON2010%29+Data++Models+and+Tools+-+V17.pdf?version=1&modificationDate=1287560844000).

(Look at the [tool section](http://publicwiki.deltares.nl/display/OET/Tools) also)

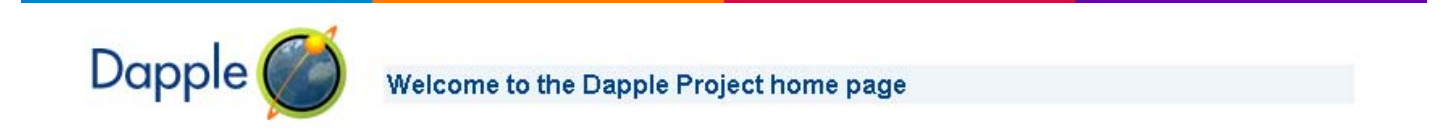

### *Dapple Project*

<span id="page-9-0"></span>Dapple is based upon [NASA World Wind](http://worldwind.arc.nasa.gov/java/) project, specifically the World Wind .NET . NASA moved to a Java Based World Wind in 2006 and ceased further development of the .NET version. Geosoft continued to support the Dapple open source effort, however recent decisions by NASA to remove the BlueMarble image that Dapple was accessing as a base layer, plus the direction Microsoft has taken with .NET and Direct X has made the Dapple project direction unsustainable. For this reason Geosoft has decided to stop supporting the Dapple Open Source project.

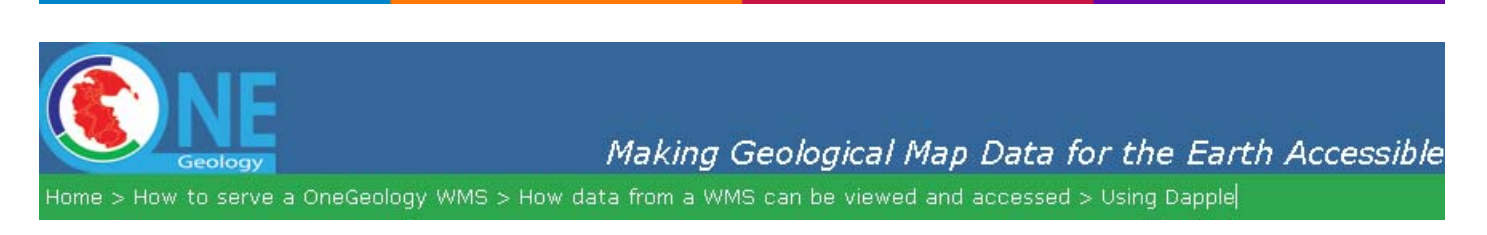

### *1.4.5 Using Dapple*

The latest release of Dapple (v.2.1.4) supports WMS version 1.3.0. You must use this version (or higher when they become available) if you want to view any WMS service that supports version 1.3.0. because of a bug in earlier releases.

Note, Dapple doesn't yet support GetFeatureInfo request, so you will not be able to get any information about a map at a location, by clicking on that map.

### *GeoNode*

GeoNode is a platform for the management and publication of geospatial data. It brings together mature and stable open-source software projects under a consistent and easy-to-use interface allowing users, with little training, to quickly and easily share data and create interactive maps. GeoNode provides a cost-effective and scalable tool for developing information management systems.

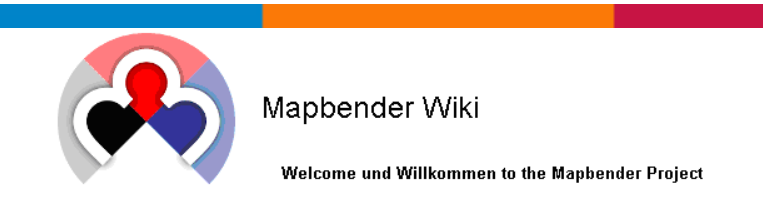

### *Mapbender Wiki*

Welcome und Willkommen to the Mapbender Project

Mapbender is the back office software and client framework for spatial data infrastructures. The software is implemented in PHP, JavaScript and XML and [dual licensed](http://trac.osgeo.org/mapbender/browser/trunk/mapbender/license/license.txt) under [GNU GPL](http://www.mapbender.org/GNU_GPL) and [Simplified BSD license.](http://www.mapbender.org/Simplified_BSD_license) It provides a data model and web based interfaces for displaying, navigating and querying OGC compliant map services.

<span id="page-10-0"></span>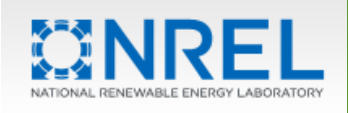

Dynamic Maps, GIS Data, & Analysis Tools

### *NREL Data Visualization & Tools*

NREL's Geographic Information System (GIS) Team has developed tools that allow users to apply these data. These tools help determine things such as how much electricity can be produced from solar systems on a house or what renewable resources are available in a specific areas.

Please visit<http://maps.nrel.gov/>for the most current list of available NREL's GIS tools.

If you have difficulty using these tools because of a disability, please contact the [Webmaster.](http://www.nrel.gov/gis/webmaster.html)

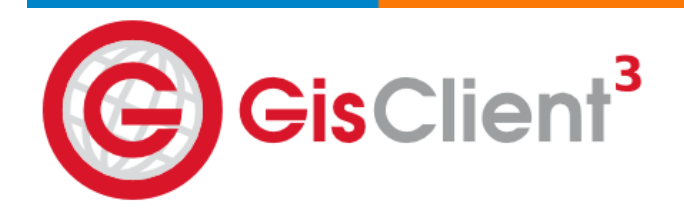

### *The new GisClient*

GisClient3, the latest version of our state-of-the-art open source GIS software, is now all new and much more powerful.

GisClient3 is an open source software written in AJAX, Javascript, PHP/MapScript that offers an innovative way to manage complex GIS projects.

The main strength in it is that allows to configure a big range of tools and functionalities easily and quickly.

GisClient3 is a web authoring tool configurator for [MapServer](http://www.mapserver.org/) that enables the user both to build Mapfiles and to provide [OpenLayers](http://www.openlayers.org/) maps.

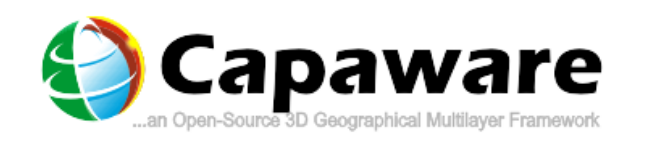

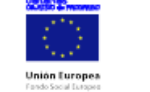

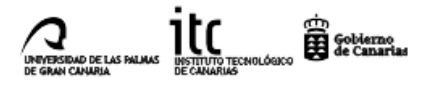

### *Capaware, un framework geográfico 3D Multicapa*

 Ya está disponible la versión para **Linux de Capaware**. Como podrás leer es una **versión beta**, con todo lo que ello conlleva. Por favor, échale un vistazo al archivo Leeme.txt antes de nada. Esperamos que os sea útil. El archivo .tgz está alojado en la carpeta de [Instaladores para linux](http://www.capaware.org/index.php?option=com_docman&task=cat_view&gid=63&Itemid=18&1a438c242aaa97166bf7e8dab99af9db=11af96752f70d6eb926afeb6755b6b40) de la versión rc2.

### <span id="page-11-0"></span>thematicmapping<sup>org</sup>

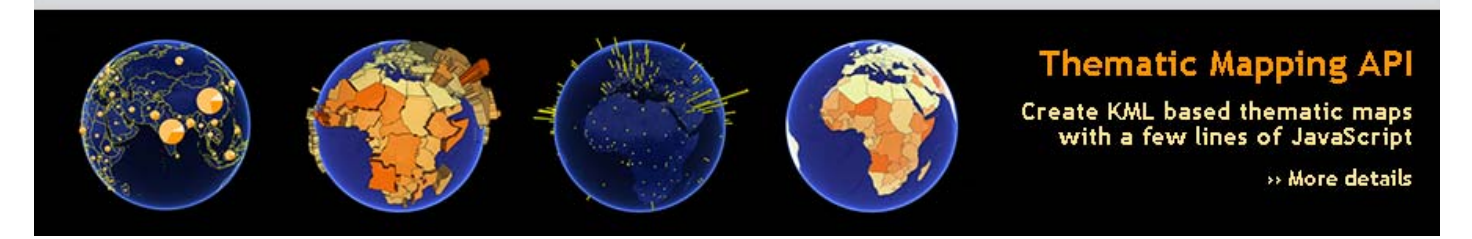

### *Using Geobrowsers for Thematic Mapping*

The goal of this site is to investigate and show how **geobrowsers** can be used for **thematic mapping**.

A thematic map displays the spatial pattern of a social or physical phenomenon, such as population density, life expectancy or climate change. Thematic mapping has a long history in cartography, but the new geobrowsers tend to have a stronger focus on detailed satellite imagery and generalreference maps than on more abstract data sources.

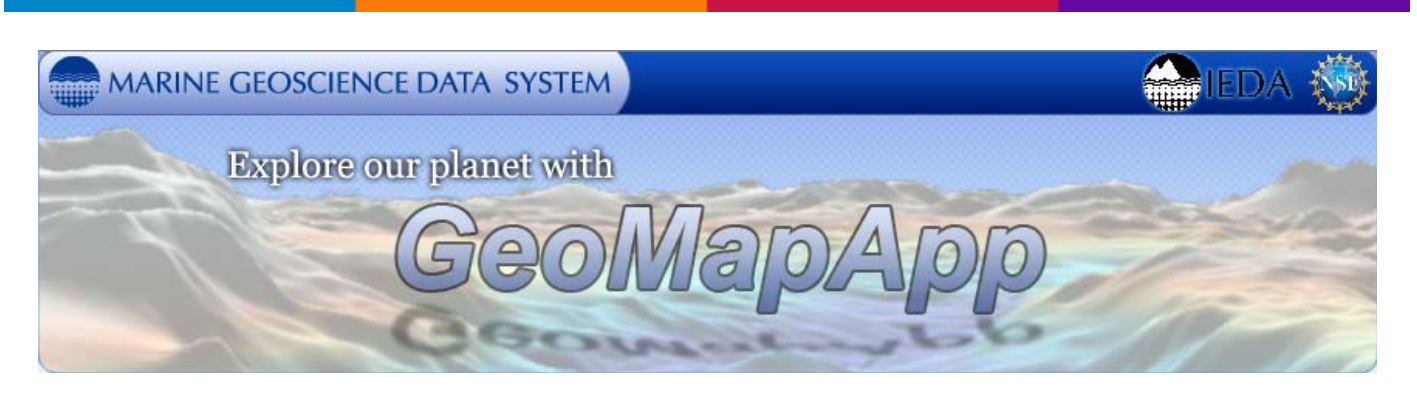

### *GeoMapApp*

**GeoMapApp** is an earth science exploration and visualization application that is continually being expanded as part of the Marine Geoscience Data System (MGDS) at the Lamont-Doherty Earth Observatory of Columbia University. The application provides direct access to the Global Multi-Resolution Topography (**[GMRT](http://www.marine-geo.org/portals/gmrt)**) compilation that hosts high resolution (~100 m node spacing) bathymetry from multibeam data for ocean areas and ASTER (Advanced Spaceborne Thermal Emission and Reflection Radiometer) and NED (National Elevation Dataset) topography datasets for the global land masses.

New! **June 19, 2012:** *GeoMapApp version 3.2.1*

<span id="page-12-0"></span>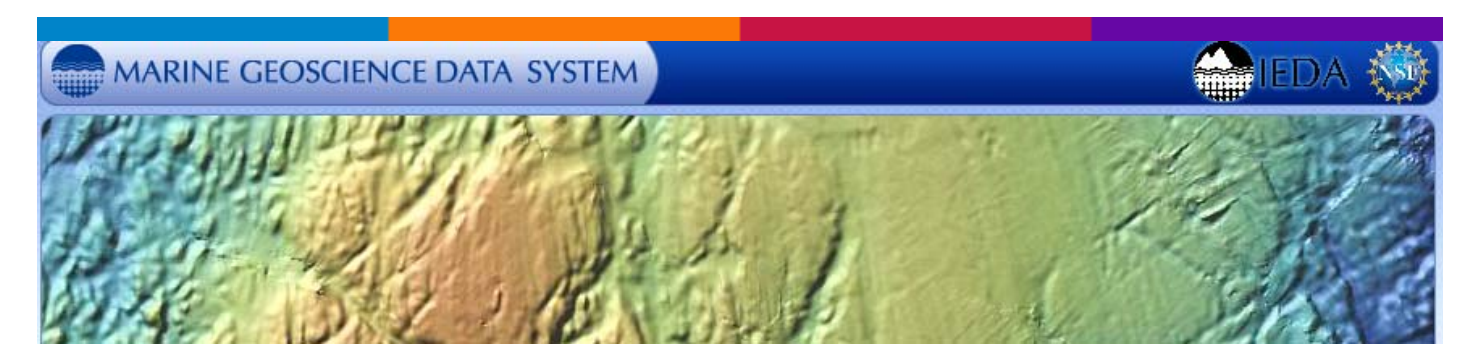

*Create Maps & Grids* 

Make your own custom maps and grids from our [Global Multi-Resolution Topography](http://www.marine-geo.org/portals/gmrt) (GMRT) synthesis [\(Ryan et al., 2009](http://dx.doi.org/10.1029/2008GC002332)), which combines [seafloor bathymetry data to ~100 m resolution,](http://www.marine-geo.org/portals/gmrt/contributors.php) global topography data to  $\sim$ 30 m resolution, and topography data to  $\sim$ 10 m resolution for some areas of the US. Select a geographic region or focus/study site below to create a map. Additional contributed bathymetry data that are not part of the GMRT, including regional compilations and ultra-high resolution grids and images, can be accessed using our [search interface](http://www.marine-geo.org/tools/search/).

PPgis.net open Forum on Participatory Geographic Information Systems and Technologies *[GeoWeb GIS tools](http://www.ecdlgis.polito.it)*  FAO Home > Fisheries & Aquaculture > GISFish > Aquaculture > Data and<br>Tools > FIMA GIS Tools **Fisheries and Aquaculture Department** EOOD AND AGRICULTURE ORGANIZATION OF THE UNITED NATIONS helping to build a world without bunger OK more» search 。<br>" | 中文 | Español | Français About us Fact Sheets Global Gateway to Geographic Information Systems (GIS),<br>Remote Sensing and Mapping for Fisheries and Aquacultur **ISFish** 

*FOOD AND AGRICULTURE ORGANIZATION OF THE UNITED NATIONS Fisheries and Aquaculture Department* 

### *Welcome to GISFish!*

 The Fisheries and Aquaculture Management Division at FAO is actively promoting the use of spatial analytical tools and geo-referenced information for the analysis of Fisheries and Aquaculture data and in the development of Fisheries and Aquaculture management.

GISFish is a "one stop" site from which to obtain the global experience on **Geographic Information Systems (GIS)**, **Remote Sensing** and **Mapping** as applied to Fisheries and Aquaculture.

<span id="page-13-0"></span>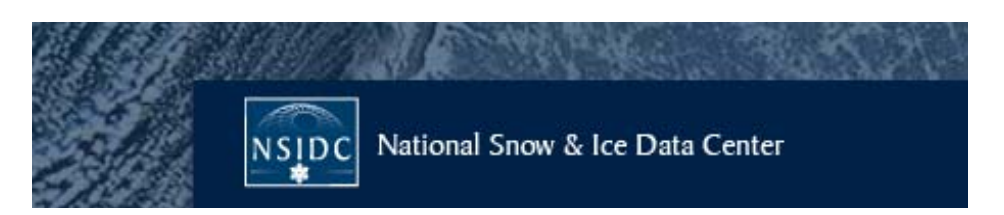

### *NATIONAL SNOW & ICE DATA CENTER - Data Analysis and Imaging Tools*

NSIDC develops a variety of tools for viewing and analyzing data. These tools are copyrighted by the University of Colorado and licensed under the [GNU General Public License](http://www.gnu.org/licenses/licenses.html).

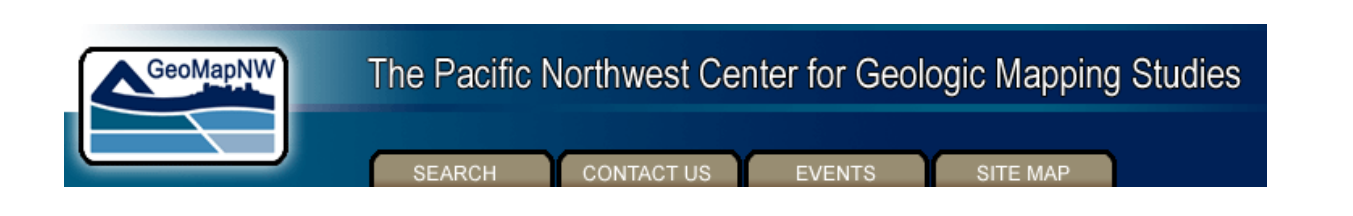

*The Pacific Northwest Center for Geologic Mapping Studies* 

Gis tools - ArcView 3.2 scripts and Extensions

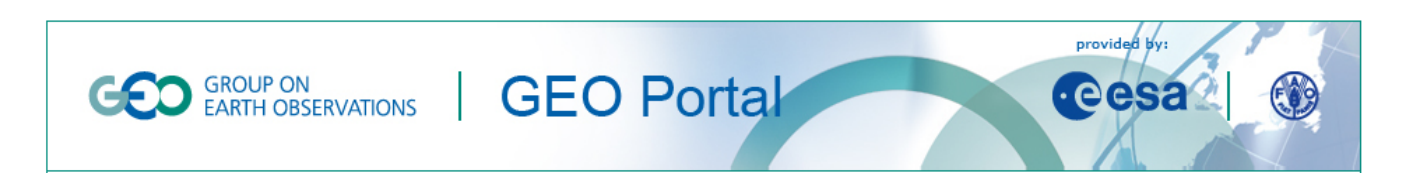

### *Group on Earth Observation - GEO Portal*

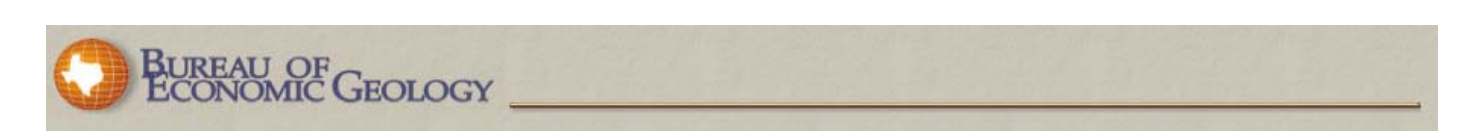

### *Welcome to BEG's GIS Tools Online*

- **[Length Conversions](http://www.beg.utexas.edu/GIS/tools/distance.htm)**
- **[Area Conversions](http://www.beg.utexas.edu/GIS/tools/area.htm)**
- **[DegMinSec to DecDeg](http://www.beg.utexas.edu/GIS/tools/DMS_DD.htm)**
- **[DecDeg to DegMinSec](http://www.beg.utexas.edu/GIS/tools/dd_dms.htm)**
- **[Scale Calculator](http://www.beg.utexas.edu/GIS/tools/scale2.htm)**
- **[Degrees to Radians](http://www.beg.utexas.edu/GIS/tools/deg_rad.htm)**
- **[Time to GPS Seconds](http://www.beg.utexas.edu/GIS/tools/secs_gps.htm)**

<span id="page-14-0"></span>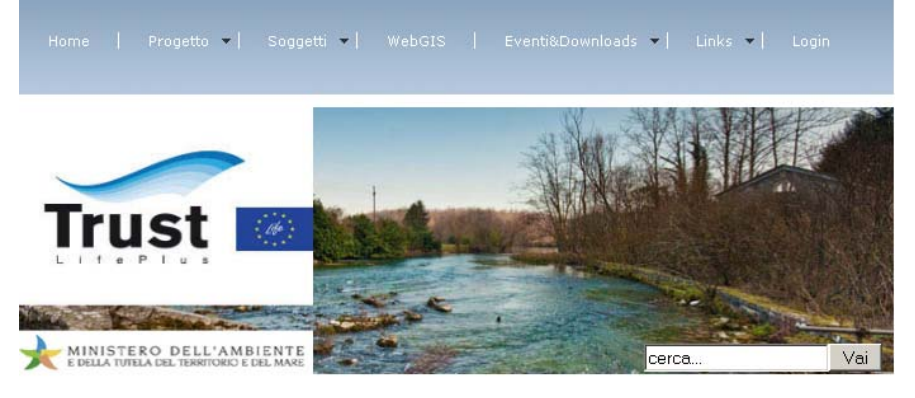

*TRUST - Tools for Regional Scale Assessment of GroUndwater Storage Improvement in Adaptation to ClimaTe Change* 

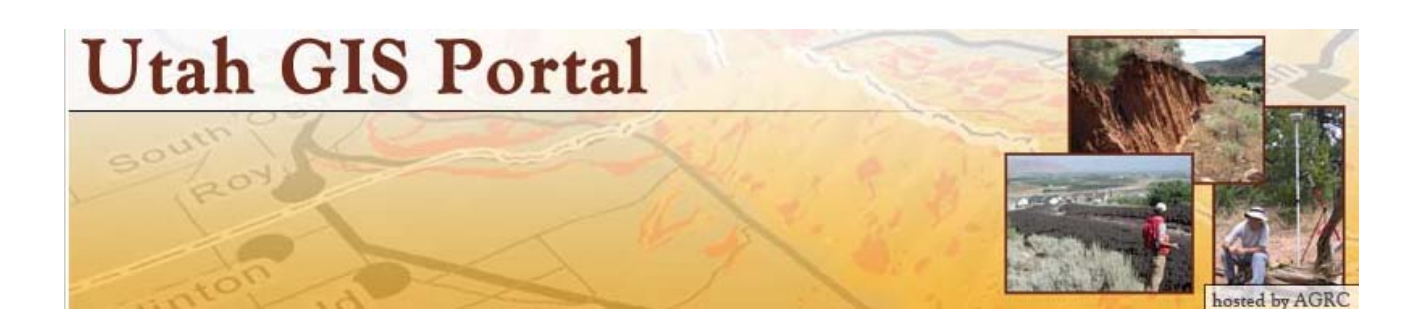

### *UTAH GIS PORTAL - GIS-Related Scripts and Programming Code*

This section provides a venue for sharing GIS-related programming code and custom scripts in a variety of languages. Posts can be viewed by category or as a whole in blog format (below).

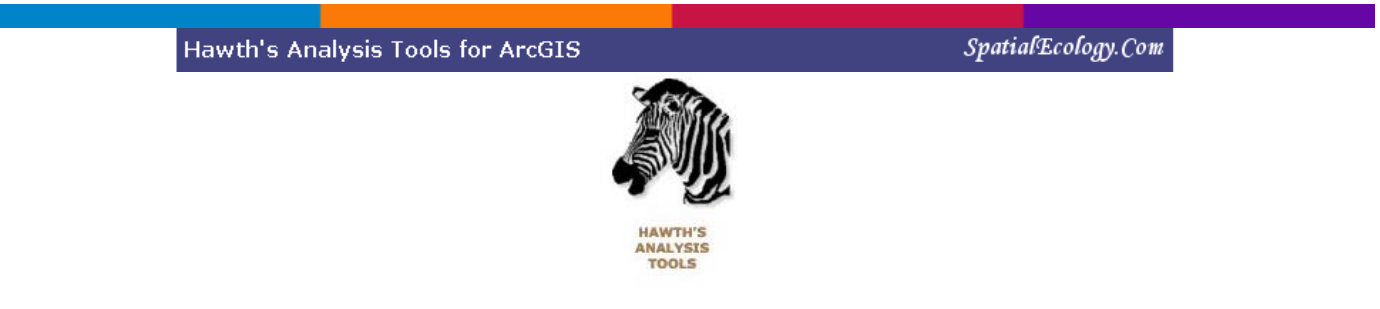

*HawthsTools* 

[**Dec 09**] HawthsTools is now formally discontinued. The new software that replaces and improves upon Hawthstools is called the [Geospatial Modelling Environment](http://www.spatialecology.com/gme).

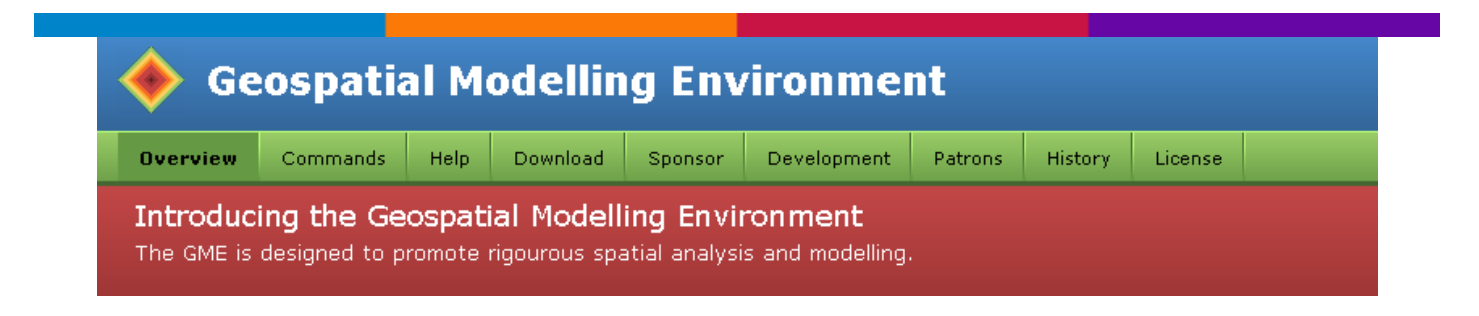

### *Geospatial Modelling Environment*

<span id="page-15-0"></span>The promise of GIS has always been that it would allow us to obtain better answers to our questions. But this is only possible if we have tools that allows us to perform rigorous quantitative analyses designed for spatial data. The **Geospatial Modelling Environment (GME)** is a platform designed to help to facilitate rigorous spatial analysis and modelling.

**GME** provides you with a suite of analysis and modelling tools, ranging from small 'building blocks' that you can use to construct a sophisticated work-flow, to completely self-contained analysis programs. It also uses the extraordinarily powerful open source software R as the statistical engine to drive some of the analysis tools. One of the many strengths of R is that it is open source, completely transparent and well documented: important characteristics for any scientific analytical software.

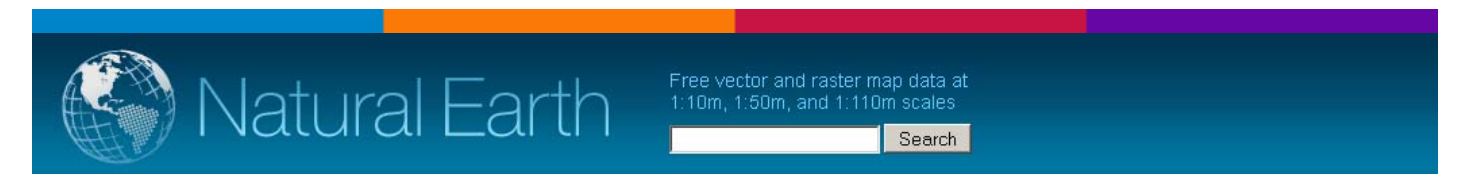

### *Natural Earth - Public domain map dataset*

Natural Earth is a public domain map dataset available at 1:10m, 1:50m, and 1:110 million scales. Featuring tightly integrated vector and raster data, with Natural Earth you can make a variety of visually pleasing, well-crafted maps with cartography or GIS software.

Natural Earth was built through a collaboration of many [volunteers](http://www.naturalearthdata.com/about/contributors/) and is supported by [NACIS](http://www.nacis.org/) (North American Cartographic Information Society), and is free for use in any type of project (see [our](http://www.ecdlgis.polito.it/) **[Terms of Use](http://www.naturalearthdata.com/about/terms-of-use/)** page for more information).

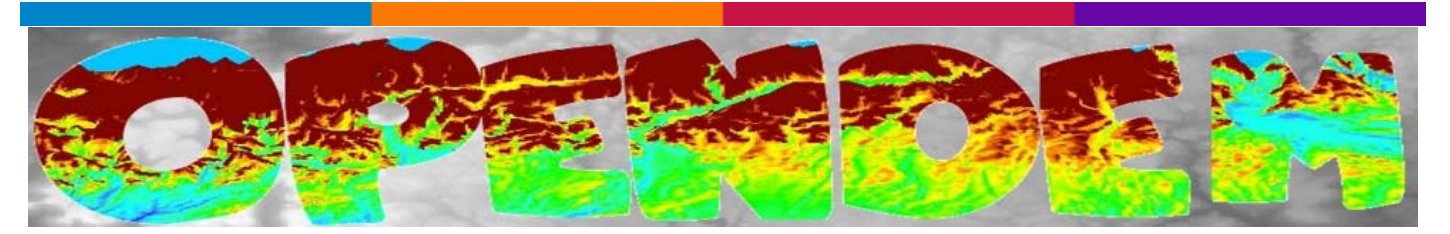

### *Free Geodata - Free Digital Elevation Data*

### **Drive Time Heat Map**

### **Project Description:**

The purpose of this project was to create a web The puppese of this project was to determine a web<br>application which, given a starting location, would return<br>a heat map which visually describes all the surrounding locations that can be accessed within specific time periods from the starting location. We used a method of overlapping polygons with vertices obtained using the google maps API in order to create the map. The algorithm was written in Python and the website in html and javascript. Screenshots

### **Project Members:**

Jason Erickson Eric Wieber William Fletcher Cole Zakary Sheridan Brian Stewart

### *Drive Time Heat Map*

<span id="page-16-0"></span>The purpose of this project was to create a web application which, given a starting location, would return a heat map which visually describes all the surrounding locations that can be accessed within specific time periods from the starting location. We used a method of overlapping polygons with vertices obtained using the google maps API in order to create the map. The algorithm was written in Python and the website in html and javascript.

### **[Screenshots](http://www.drivetimemap.appspot.com/samples)**

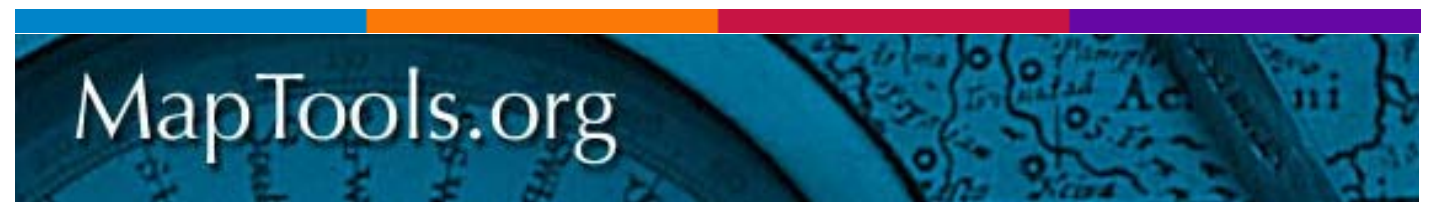

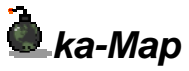

NEW: [ka-Map 1.0 is finally out!](http://ka-map.maptools.org/index.phtml?page=downloads.html) Thanks to everyone who contributed in any way.

ka-Map ("ka" as in ka-boom!) is an open source project that is aimed at providing a javascript API for developing highly interactive web-mapping interfaces using features available in modern web browsers.

To see some examples of ka-Map! in action, please visit [Ominiverdi's'](http://www.ominiverdi.org/) [wiki page.](http://ka-map.ominiverdi.org/wiki/index.php/Links_to_some_ka-Map_applications)

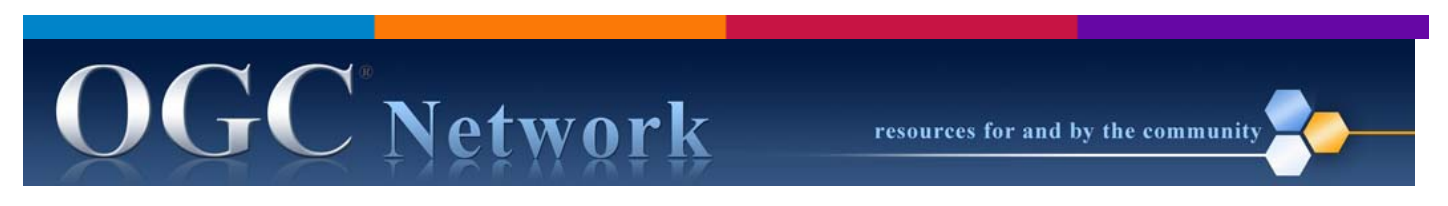

### *Clients and tools that support GML Read and/or Write*

The following is an incomplete list of known clients and toolkits that support the ability to at a minimum ingest a GML file and display the contents of that GML file. If anyone knows of other clients (free or for fee), please let us know. Finally, just to be clear, any transactional Web Feature Service (WFS) reads GML and any compliant WFS writes GML. So clients that support a WFS interface most likely also support some level of processing of GML files. Please note that the following list is not an enummeration of server products that support GML. This list can be found on the OGC [Implementing Products](http://www.opengeospatial.org/resource/products) page. You may also refine your search of implementing products by going to ["View By Specification](http://www.opengeospatial.org/resource/products/byspec)".

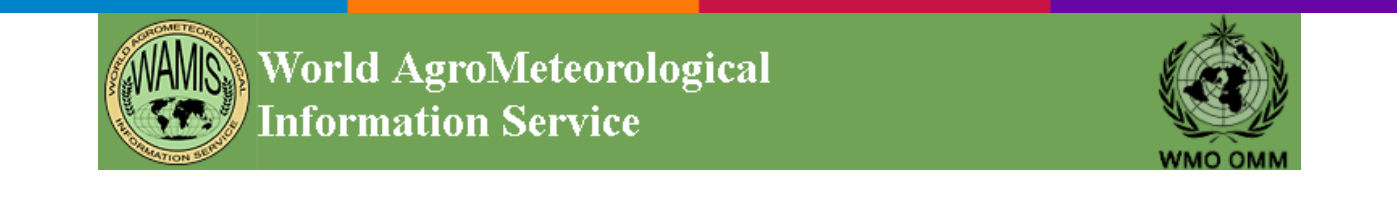

### <span id="page-17-0"></span>*World AgroMeteorological Information Service - Tools and Resources*

The following tools and resources were compiled from different sources to aid WMO Members in improving their agrometeorological bulletins and increasing their knowledge of available agrometeorological-related resources.

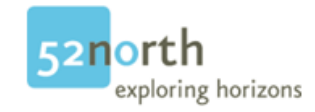

### *OSM2 Network Dataset release candidate 1.1.1 for ArcGIS 10.0*

The console application OSM2NetworkDataset release candidate 1.1.1 for **ArcGIS 10.0**. provides all functions to generate an ArcGIS network dataset from OSM data. Both a geodatabase (including the network dataset) and a map document are created. The map document contains all network solver layers of ArcGIS 10.0 which were adapted. The network includes restrictions, turn restrictions, point barriers, maximum speed, and average speed.

### **New: OSM2NetworkDataset also runs on ArcView.**

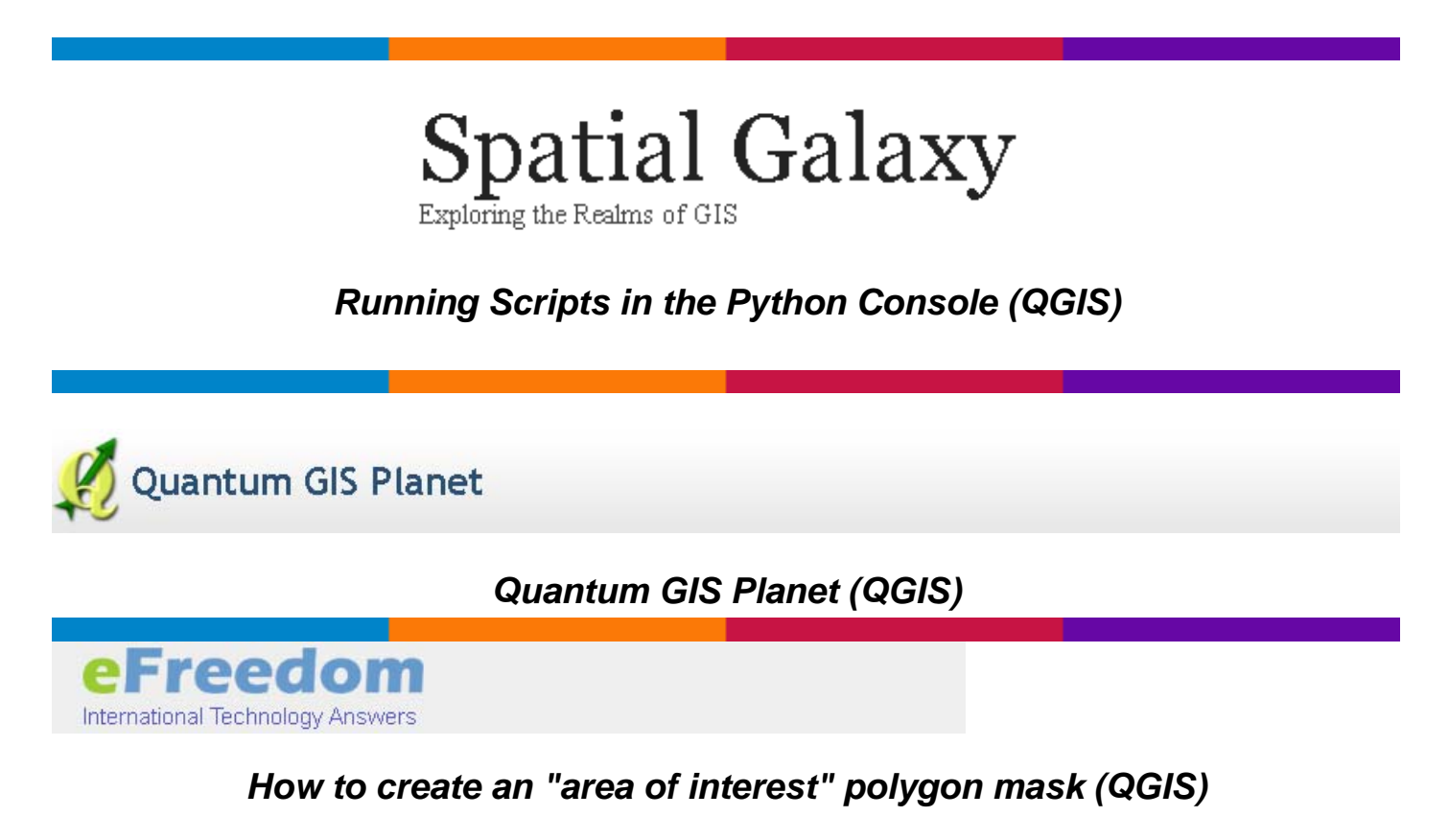

# Designing heat maps

### *Designing Heat Maps with TileMill and QGIS*

<span id="page-18-0"></span>This is a 10 minute walk through showing how to generate heat maps in QGIS and then display them in TileMill.

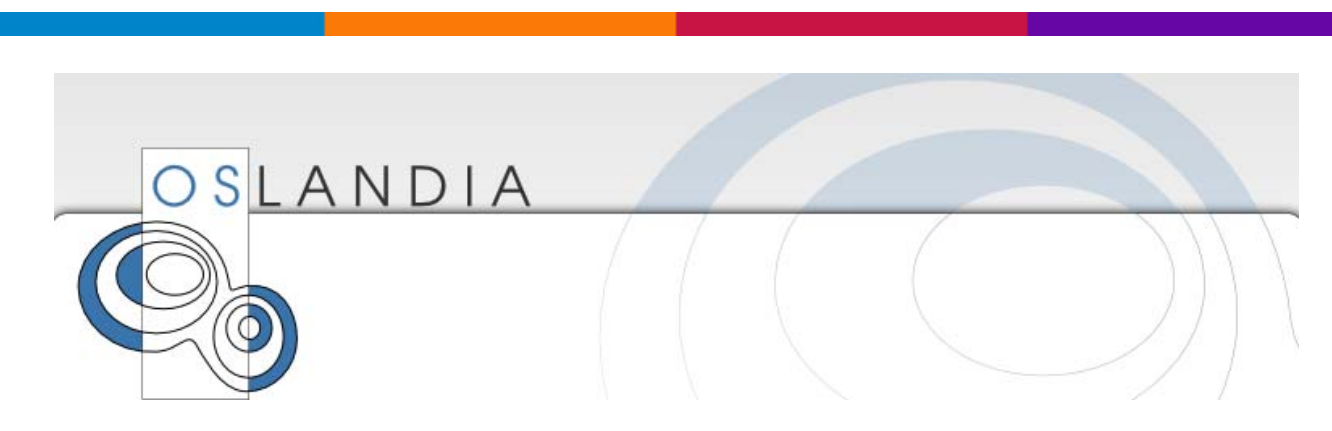

*Quantum GIS Atlas Plugin (QGIS)* 

As an effort for **participation in the OpenSource** community in general, and the [OSGeo](http://www.osgeo.org/) community in particular, [Oslandia](http://www.oslandia.com/) develops free software for research and development, internal needs, client needs or sometimes just for [fun](http://en.wikipedia.org/wiki/Fun) !

Of course we work with the community, publish source code, work together in order to leverage the **power of OpenSource** to its full extent.

This time, we publish a small but very convenient [Quantum GIS](http://www.qgis.org/) plugin, named «**Atlas**». This a a **map book tool**, and it fills a gap in QGIS features, as such a fonctionality is a long-awaited one. (The [easyprint plugin](http://darrencope.com/2011/11/22/map-books-in-qgis/) was great but lacked easy customization). Let's show you what this Atlas plugin is about.

# **DARREN COPE**

Cycling, GIS, and Life

### *Map Books in QGIS*

Have you ever wanted to automate the creation of a mapbook? Well, [QGIS h](http://www.qgis.org/)as a great plugin called EasyPrint that does just that! It makes the process simple and quick once you know how it works. I'll try to explain exactly that below!

# **Spatial Galaxy**

Exploring the depths of open source GIS and more

### *Running Scripts in the Python Console (QGIS)*

The QGIS Python console is great for doing one-off tasks or experimenting with the API. Sometimes you might want to automate a task using a script, and do it without writing a full blown

<span id="page-19-0"></span>plugin. Currently QGIS does not have a way to load an arbitrary Python script and run it.[\[1\]](http://spatialgalaxy.net/2012/01/27/qgis-running-scripts-in-the-python-console/#fn1) Until it [does, this post illustrates a way you can create a script and run it from the console.](http://www.ecdlgis.polito.it/) 

# **Spatial Galaxy**

Exploring the depths of open source GIS and more

### *Importing a DBF Containing X-Y Values Into QGIS*

Suppose you have a DBF (.dbf) file containing X and Y values that you want to import and save as a spatial layer.

QGIS doesn't support direct import of a DBF file as a map layer, however, we can use some command line magic to convert it to a CSV file and then use the Delimited Text plugin to get the job done.

Your DBF file should have an id for each record and fields containing X and Y values. If it has additional fields that should be OK as well.

# **Quantum GIS (QGIS) Tutorials**

Beginner to Advanced level Quantum GIS tutorials with screenshots

### *Quantum GIS Tutorials*

Beginner to Advanced level Quantum GIS tutorials with screenshots

### **Quantum GIS Python Plugins**

### *Quantum GIS Python Plugins*

# GEOTECHRICHARD

beyond simple spatial data processing, analysis/analytics & proprietary tools

### *[How to keep pace with QGIS Sextante — SVN of Course!](http://www.ecdlgis.polito.it/)*

# **Open Source GIS in Rural Townships**

Affordable GIS and web maps for townships, villages and NGOs

### *Open Source GIS in Rural Townships*

<span id="page-20-0"></span>Unlike many open source products, QGIS is blessed with a comprehensive, well-edited, and printable manual in the form of a PDF file downloadable from the QGIS website. In addition to this official manual, there are numerous tutorials and "how-to" documents, available as PDF files, web pages, or web-based videos, that are accessible through the Internet. A dedicated group of [bloggers also contribute periodically to the growing body of "how-to" tutorials.](http://www.ecdlgis.polito.it/) 

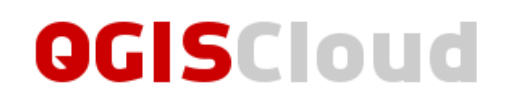

### *QGIS Cloud hosting*

Publish your own maps directly from the desktop! It's free to get started and sign up is instant. Publish your first map within minutes.

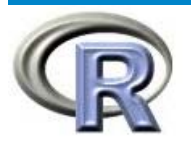

Spatial data in R

### *Spatial data in R*

[R](http://www.r-project.org/) is a language for statistical computing. As such it has a strong capacity for storing, handling and manipulating numerical or categorical data. R has dedicated data structures and methods for specific kinds of data, now including spatial data. Although one could argue that spatial data are just regular data with coordinates, life is much easier when they are structured. A large number of [packages](http://cran.r-project.org/web/views/Spatial.html) provide spatial statistical methods or interfaces to GIS, and many of them provide data structures and e.g. plotting methods for spatial data.

**R** Flowing Data

### *How to Make a Heatmap – a Quick and Easy Solution*

A heatmap is a literal way of visualizing a table of numbers, where you substitute the numbers with colored cells. This is a quick way to make one in R.

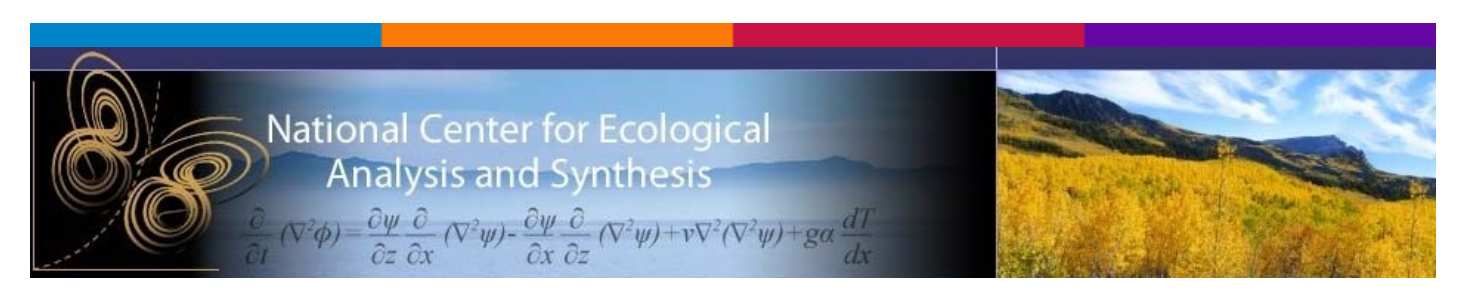

### *NCEAS Scientific Computing*

<span id="page-21-0"></span>The NCEAS Scientific Computing website is an actively maintained repository of links to [environmental data sources](http://www.nceas.ucsb.edu/scicomp/data), [scientific software](http://www.nceas.ucsb.edu/scicomp/software), [learning resources](http://www.nceas.ucsb.edu/scicomp/solutions), and [other documents](http://www.nceas.ucsb.edu/scicomp/documents) of special interest to ecologists engaged in data management and analysis. For a better understanding of our approach and philosophy, you can read more about NCEAS Scientific [Computing,](http://www.nceas.ucsb.edu/scicomp/about) or view the [brief overview presentation](http://www.nceas.ucsb.edu/files/SciCompBriefingLatest.pdf) given to incoming NCEAS associates.

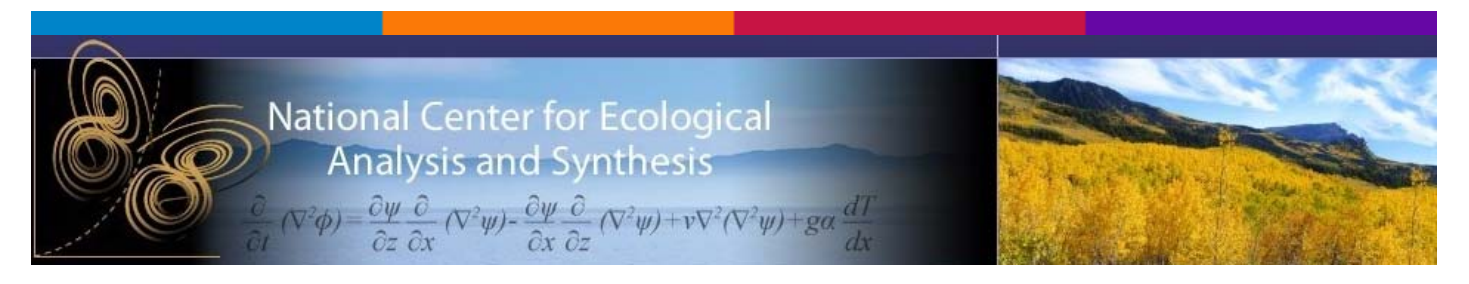

### *Display R Spatial Objects With Google Maps/Google Earth*

This Use Case creates Google Maps / Google Earth-compatible [Keyhole Markup Language \(KML\)](http://www.gdal.org/ogr/drv_kml.html) files from R Spatial objects containing data from vector ESRI Shape Files and raster GeoTiff files. The case demonstrates three techniques for writing R Spatial objects into KML files, and one technique for reading KML files into R Spatial objects. Also revealed: reading polygon KML files into R Spatial objects.

For other use cases and resources please follow [this link](http://www.nceas.ucsb.edu/scicomp/usecases).

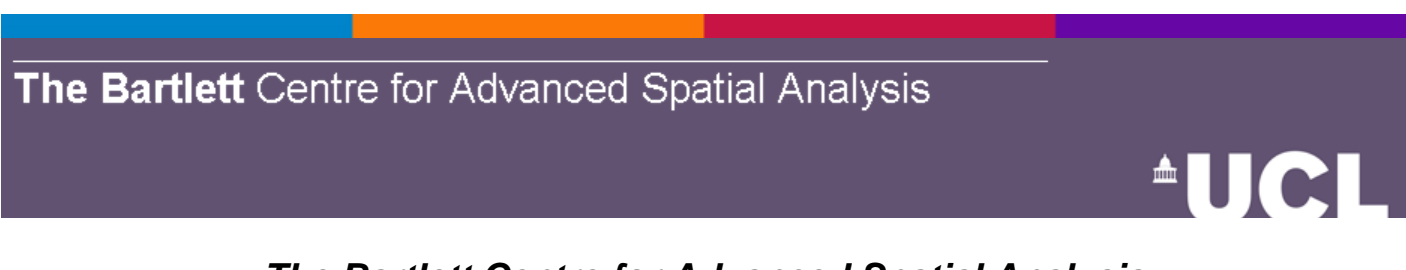

### *The Bartlett Centre for Advanced Spatial Analysis*

- **[Software](http://www.bartlett.ucl.ac.uk/casa/latest/software)** 
	- o [DUEM CA Model](http://www.bartlett.ucl.ac.uk/casa/latest/software/duem-ca)
	- o [GMap Creator](http://www.bartlett.ucl.ac.uk/casa/latest/software/gmap_creator)
	- o [GMap Image Cutter](http://www.bartlett.ucl.ac.uk/casa/latest/software/gmap-image-cutter)
	- o [Photo Overlay](http://www.bartlett.ucl.ac.uk/casa/latest/software/the-google-earth-photo-overlay-creater)
	- o [Rank Clocks](http://www.bartlett.ucl.ac.uk/casa/latest/software/rank_clocks)
	- o [Space Syntax](http://www.bartlett.ucl.ac.uk/casa/latest/software/ajax-software-for-generalised-syntax)
	- o [Von Thunen Model](http://www.bartlett.ucl.ac.uk/casa/latest/software/the-von-thunen-model)

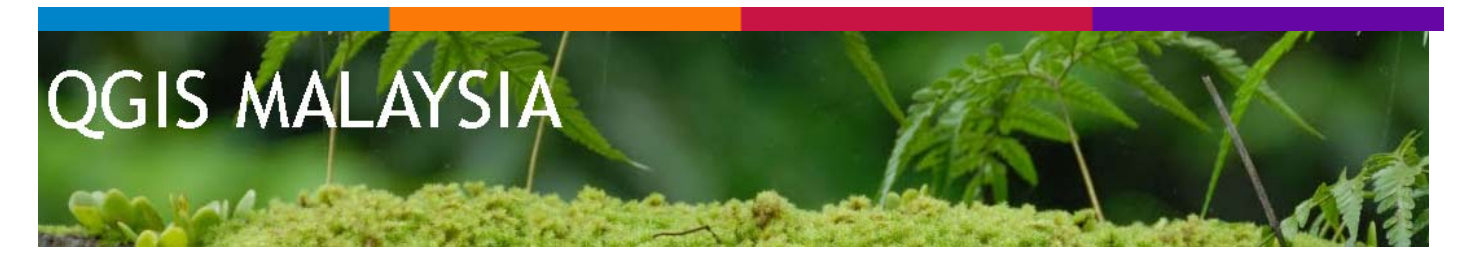

### *UBUNTU 12.04 & QGIS 1.9.90 installation*

<span id="page-22-0"></span>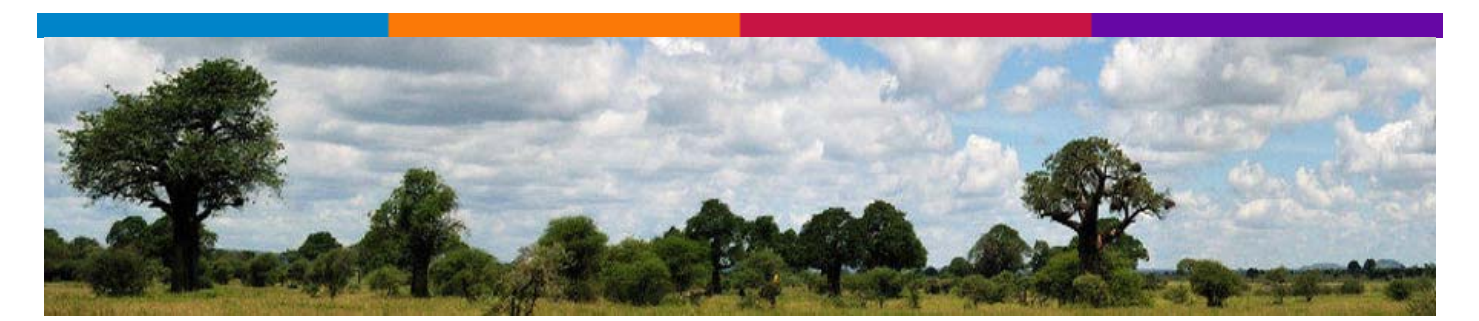

### *[Ecostudies](http://pvanb.wordpress.com/)*

Using **open source** in ecology and biodiversity research

### **GeoChalkboard**

### *Scripting Your ArcGIS Geoprocessing Tasks (Part 1)*

This week I'll be starting a new series of posts covering the use of scripting for the automation of ArcGIS geoprocessing tasks. In particular we'll be covering the use of the Python language to automate many of your common tasks. In this first post we'll take a look at the [Geoprocessor](http://www.geospatialtraining.com/Geoprocessing/Geoprocessor.pdf)  [Object Model Diagram](http://www.geospatialtraining.com/Geoprocessing/Geoprocessor.pdf).

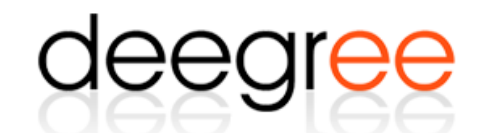

state-of-the-art open source geospatial web services

### *state-of-the-art open source geospatial web services*

**deegree** is open source software for **spatial data infrastructures** and the **geospatial web**. deegree includes components for **geospatial data management**, including data access, visualization, discovery and security. Open standards are at the heart of deegree. The software is built on the standards of the Open Geospatial Consortium (OGC) and the ISO Technical Committee 211.

It includes the OGC Web Map Service (WMS) reference implementation, a fully compliant Web Feature Service (WFS) as well as packages for Catalogue Service (CSW), Web Coverage Service (WCS) and Web Processing Service (WPS). Since 2000 deegree has been developed by lat/lon, with the strong intention to make it a community-driven project. A major step to this effect was the acceptance to be an OSGeo project in 2010. Today, deegree is maintained by several organisations and individuals with a large user base all around the world.

<span id="page-23-0"></span>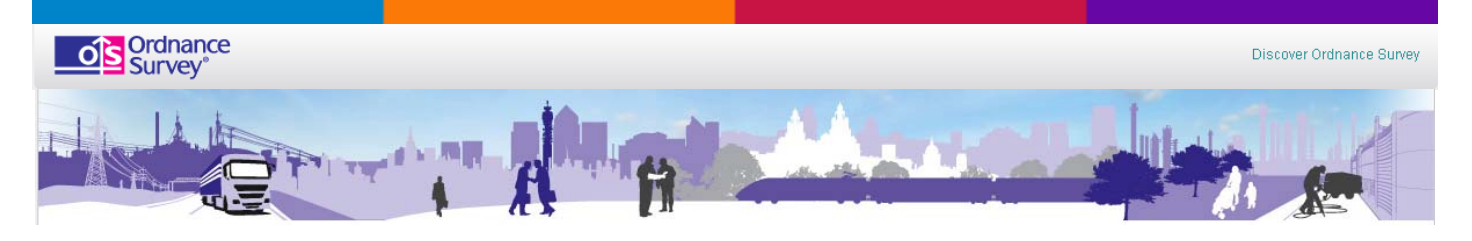

*OS OpenData* 

Create and support innovative, exciting ideas and applications using our mapping.

With OS OpenData you can freely access a selection of the most detailed mapping datasets available for Great Britain.

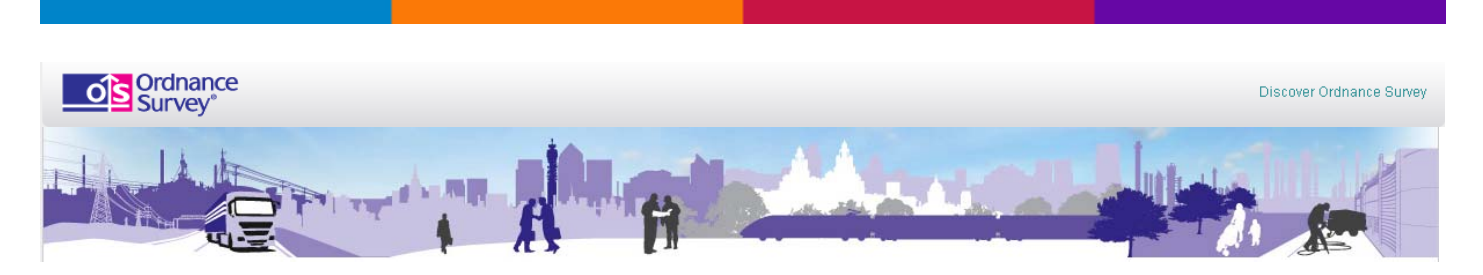

### *OS OpenSpace for web applications*

**OS OpenSpace** is a **free service** that allows you to embed our maps, covering the whole of Great Britain, into your web applications that are free to consumers. OS OpenSpace uses our JavaScript application programming interface (API) and does not include any advertising in the maps.

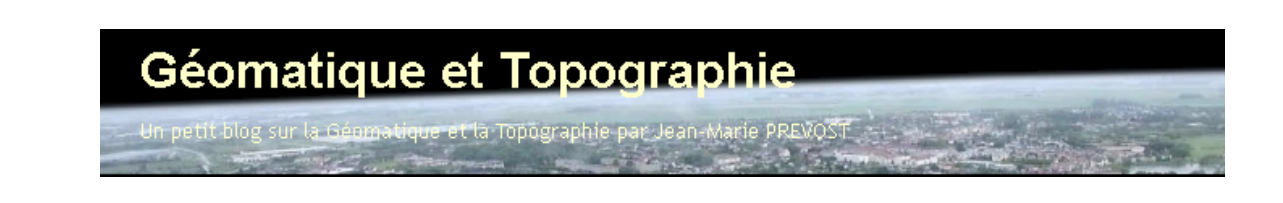

*Un petit blog sur la Géomatique et la Topographie par Jean-Marie PREVOST* 

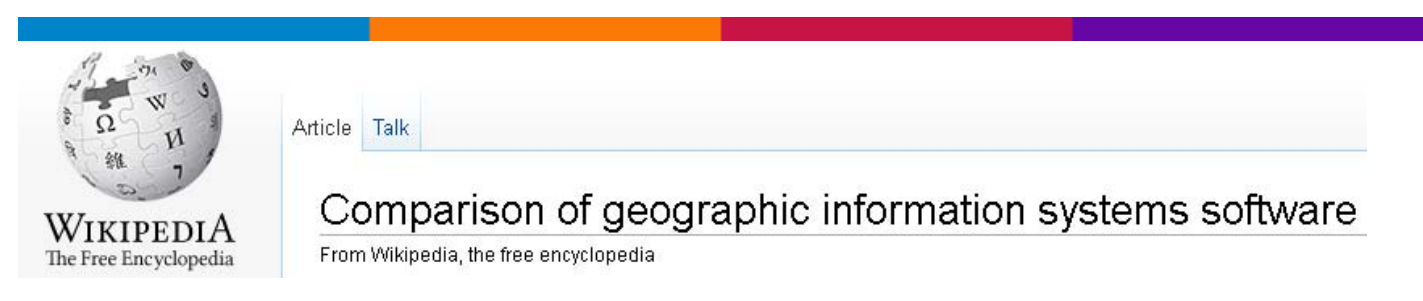

### *Comparison of geographic information systems software*

This is a comparison of notable [GIS](http://en.wikipedia.org/wiki/Geographic_information_system) software. To be included on this list, the software must either have a linked existing article or include references to independent sources verifying notability.

<span id="page-24-0"></span>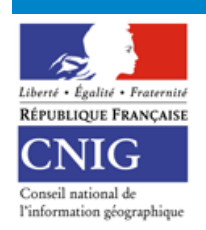

CONSEIL NATIONAL DE L'INFORMATION GÉOGRAPHIQUE

### *Conseil national de l'information géographique*

Le CNIG a pour mission principale de conseiller le gouvernement sur toutes questions relatives au secteur de l'information géographique. Il contribue également à en stimuler le développement...

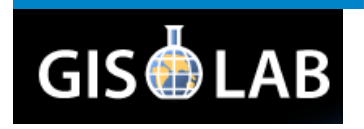

### *GIS-Lab*

«**GIS-Lab** — informal community of **russian-speaking GIS**/**RS specialists**, we get better ourselves and help get better others.»

"No matter how much you know about a subject, there's always someone else who knows more; including yourself, one week later."

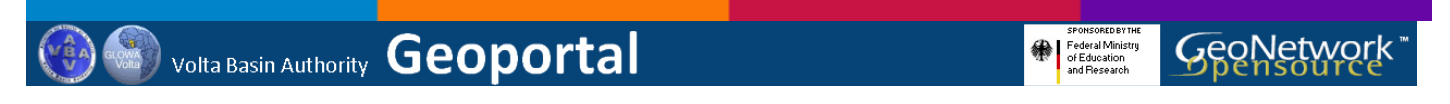

### *the Volta Basin Authority Geoportal!*

Welcome to the Volta Basin Authority Geoportal!

- To improve access to and integrated use of spatial and non-spatial data and information
- To support decision making
- To promote multidisciplinary approaches to sustainable development
- To enhance understanding of the benefits of geographic information

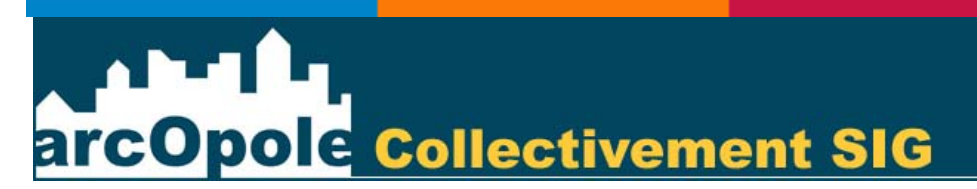

### *[arcOpole BLOG](http://www.ecdlgis.polito.it/)*

<span id="page-25-0"></span>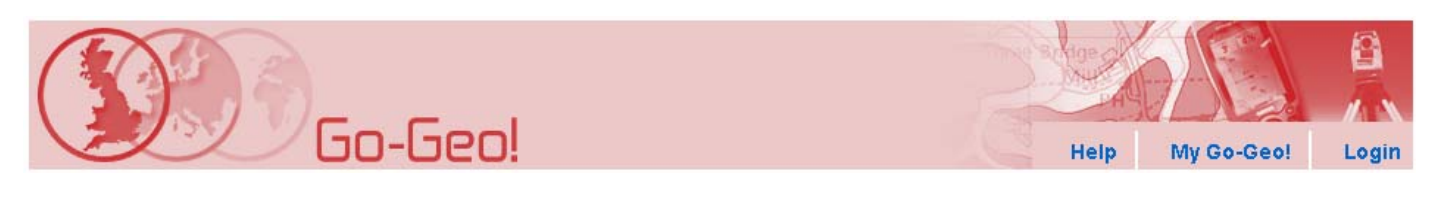

### *[Go-Geo! - International Geospatial Portals](http://www.ecdlgis.polito.it/)*

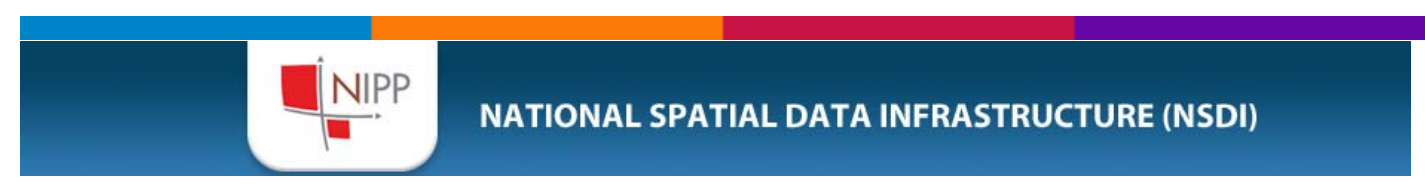

### *NATIONAL SPATIAL DATA INFRASTRUCTURE, GEOPORTALS AND OTHER ORGANIZATIONS*

Useful links to "[NATIONAL SPATIAL DATA INFRASTRUCTURE"](http://www.nipp.hr/default.aspx?id=137) and "[Acronyms and](http://www.nipp.hr/default.aspx?id=135)  [Abbreviations"](http://www.nipp.hr/default.aspx?id=135)

### **MAPfrappe**

Move Outlines | Iso-LonLat | Carnegie | About

Welcome to MAPfrappe, my interactive site for cartographic "mixtures." I hope you find it interesting! - Kelvin Thompson

### *MAPfrappe: my interactive site for cartographic "mixtures."*

[This page](http://mapfrappe.com/) allows you to see an outline of one part of the world overlayed on another part of the world. For example, you can sketch an outline of California in the "Reference Map" below, and then overlay the outline over Japan in the "Comparison Map." Whatever outline you draw in the top map stays centered in the bottom map.

You need basic knowledge of Google Maps interactions to get the most out of this web page. Visit http://maps.google.com to learn more about this wonderful service.

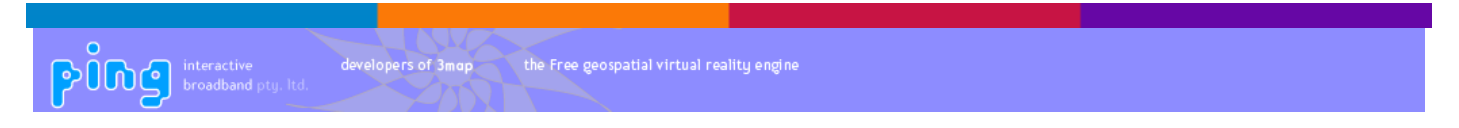

### *3map - the Free Geospace Engine*

3map is a Free Software project being built with the support of the Telstra Broadband Fund that provides the client and server capabilities to deliver the **Web Augmented Virtual Earth**.

3map is the basis of the planet-earth project; Ping's Free geospatial search and publishing engine

3map's rich media experience requires a computer with a 3D acceleration card and a broadband internet connection.

<span id="page-26-0"></span>3map can be deployed on Linux or other Unix servers, and will provide your organisation the capability to publish to the **GeoWeb**. 3map is based on international standards from the **OpenGIS** and **Web3D consortia**. All of our code is open source; there is no licence fee. Contact Ping for more information, and for integration services and support.

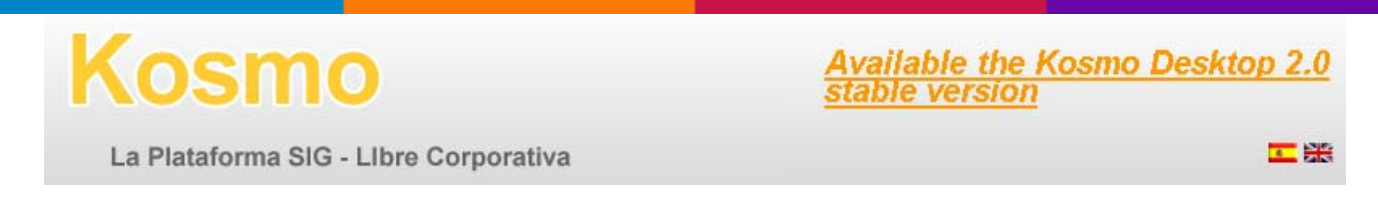

### *Welcome to Kosmo: The Free GIS Corporative Platform*

The **Kosmo** project is the first **Free GIS Corporative Platform**, distributed under the **GNU**/**GPL**.

This project incorporates and does an intensive use of all the tools needed to satisfy the most of the users needs, so it implements:

- **Kosmo Server**: Raster and vectorial cartography server
- **Kosmo Desktop**: desktop GIS with powerful query, edition and analysis tools
- **Kosmo Web Client**: cartographic browser for connection with services based on OGC standards
- **Kosmo Mobile:** GIS software for mobile devices

**Kosmo** design and architecture is focused on management and analysis of territorial information through **Spatial Data Bases**, so providing it with corporative nature.

The project is in full development and with the first of its components -*Kosmo Desktop*- in continuous evolution and available for whom requires advanced functionality in an **powerful desktop GIS**.

It is worth to point that **Kosmo** is deployed in a vast number of productive systems with high requirements of both stability and functionality.

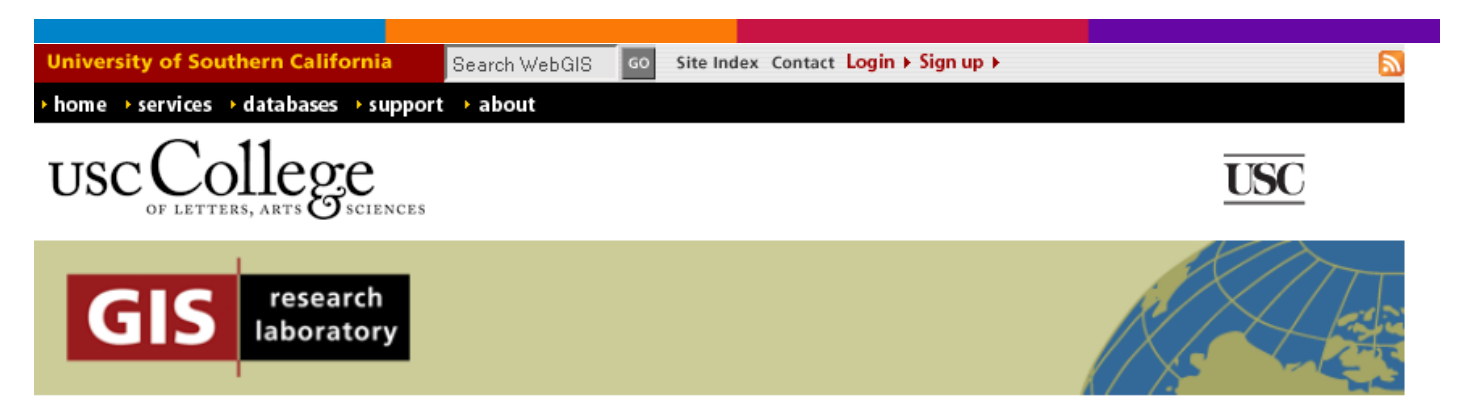

### *Free USC WebGIS Desktop Geocoding Client*

We have developed a downloadable desktop client for the USC WebGIS Geocoder. This application allows you to process single addresses or databases of addresses in the same way as the services provided by this site. Several more advanced configuration options are available in this

*Politecnico e Università di Torino - Laboratorio di Analisi e Rappresentazioni Territoriali ed Urbane [ LARTU ]*  www.lartu.polito.it - Castello del Valentino (Manica Chevalley) - Viale Mattioli, 39 - 10125 Torino *Tel. (+39)0110907464 – (+39)0110907478 - Fax. +390115647451* 

*Test Center ECDL-GIS - www.ecdlgis.polito.it - ecdl-gis@polito.it* 

<span id="page-27-0"></span>desktop application that offer a bit more flexibility to the advanced user to control the geocoding strategy used. We have not created any documentation for this tool yet, so if you have any questions please just [contact us](https://webgis.usc.edu/Support/ContactUs.aspx).

The geocoding desktop client connects to the same geocoding engine on this site using the [Geocoding API](https://webgis.usc.edu/Services/Geocode/WebService/GeocoderWebService.aspx) we have made available. Making use of this API requires an API Key that is available on your [account profile page.](https://webgis.usc.edu/UserServices/Profile/ViewProfile.aspx) You will need to enter this information into the Setting page of the desktop geocoding client, on the server tab.

The geocoding desktop client is a work in progress, as is the geocoding engine and the geocoding API so we can not guarantee that your results will be accurate or that the service will always be available and will not change. In the event that the engine, service, or API changes, you should return to this site and obtain the newest version of the geocoding desktop client.

If you can live with these shortcomings and the experimental nature of the geocoder, the service, and the desktop application, download the latest version of the client from the links below.

If you run into any problems or have any suggestions or kudos, please [let us know](https://webgis.usc.edu/Support/ContactUs.aspx).

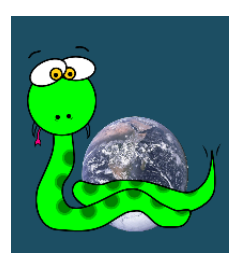

### *Welcome to pyKM[L¶](http://packages.python.org/pykml/#welcome-to-pykml)*

**pyKML** is a **Python package** for creating, parsing, manipulating, and validating **[KML](http://code.google.com/apis/kml/documentation/)**, *a language for encoding and annotating geographic data*.

pyKML is based on the [lxml.objectify API](http://codespeak.net/lxml/objectify.html) which provides a Pythonic API for working with XML documents. pyKML adds additional functionality specific to the KML language.

KML comes in several flavors. py KML can be used with KML documents that follow the base OGC [KML](http://www.opengeospatial.org/standards/kml/) specification, the [Google Extensions Namespace,](http://code.google.com/apis/kml/documentation/kmlreference.html#kmlextensions) or a user-supplied extension to the base KML specification (defined by an XML Schema document).

### NorthGates' KML Builder

### *Kml Builder*

Kml Builder makes it easy to create and edit **KML** files to be viewed in [Google Earth](http://earth.google.com/).

Places you create with Kml Builder can be emailed to your friends or co-workers and can even be published on the Internet or on Intranets for a broader audience.

*Politecnico e Università di Torino - Laboratorio di Analisi e Rappresentazioni Territoriali ed Urbane [ LARTU ]*  www.lartu.polito.it - Castello del Valentino (Manica Chevalley) - Viale Mattioli, 39 - 10125 Torino *Tel. (+39)0110907464 – (+39)0110907478 - Fax. +390115647451* 

*Test Center ECDL-GIS - www.ecdlgis.polito.it - ecdl-gis@polito.it* 

<span id="page-28-0"></span>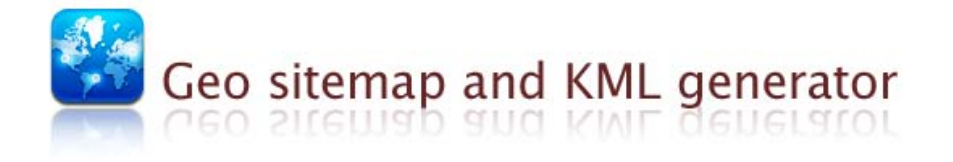

### *Geo sitemap and KML generator*

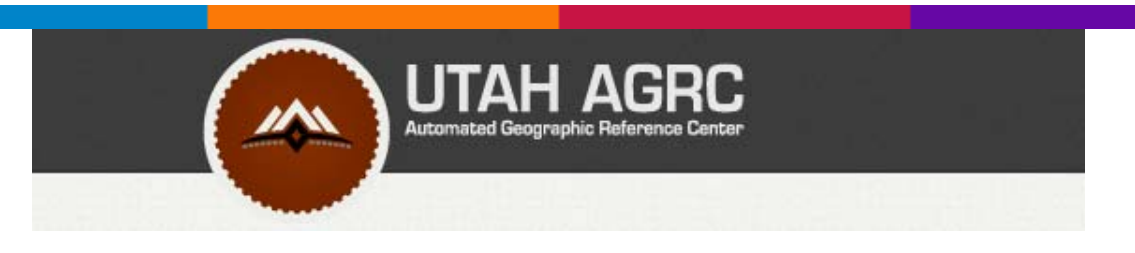

### *[UTAH AGRC \[Automated Geographic reference Center\]](http://www.ecdlgis.polito.it)*

### **Social Source Commons**

### *Social Source Commons GIS TOOLS*

Tools that have helped create noteworthy GIS (Geographic Information Systems) projects in the Nonprofit realm, with links and descriptions of these projects.

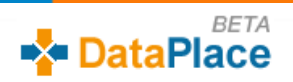

### *DataPlace*

**DataPlace** is your free online source for housing and demographic data about your community, your region, and the nation.

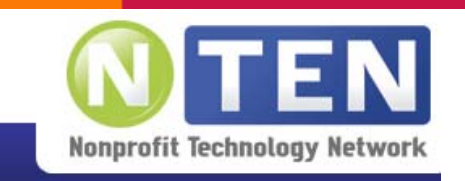

### *[The Fantastic Five GIS Tools for Nonprofits](http://www.ecdlgis.polito.it)*

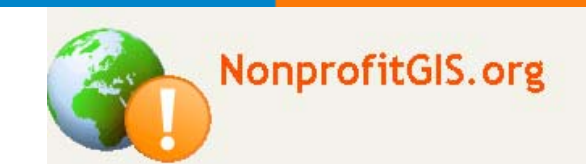

### *NonprofitGIS.org!*

<span id="page-29-0"></span>Nonprofit GIS is a new site established to further the adoption of GIS technology in the nonprofit sector. It is an independent resource developed to fill the gap in good, reliable information on the [use, implementation and optimization of GIS tools in typical nonprofit organizations.](http://www.ecdlgis.polito.it) 

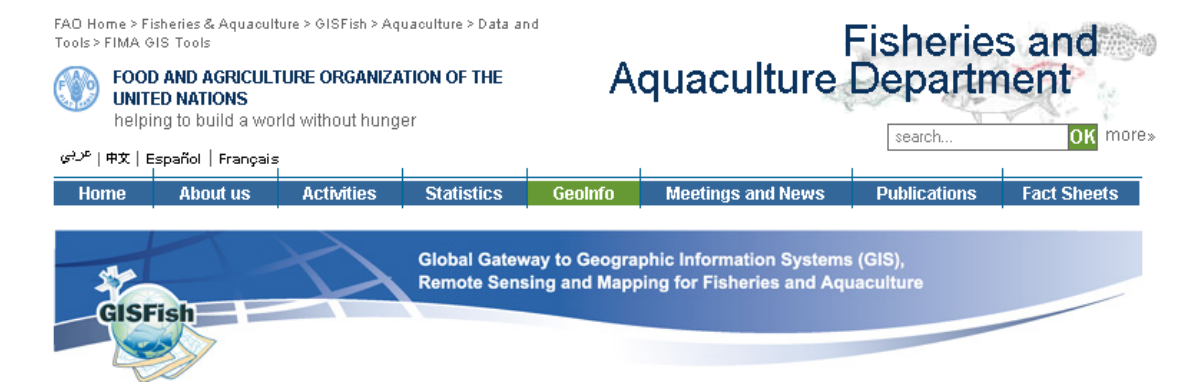

### *FIMA GIS Tools*

These AWRD tools add broad functionality and ease of use to ArcView 3.x, and are comprised of 821 scripts, 63 dialogs, and over 53,000 lines of code. This extensive modification essentially adds [an entirely self-contained GIS system on top of standard ArcView 3.x.](http://www.ecdlgis.polito.it) 

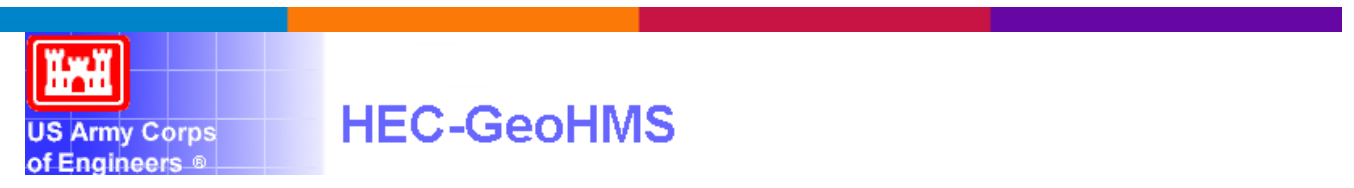

### *Geospatial Hydrologic Modeling Extension*

The HEC-GeoHMS has been developed as a geospatial hydrology toolkit for engineers and hydrologists with limited GIS experience. HEC-GeoHMS uses ArcView and the Spatial Analyst extension to develop a number of hydrologic modeling inputs for the Hydrologic Engineering Center's Hydrologic Modeling System, HEC-HMS. ArcView GIS and its Spatial Analyst extension are available from the Environmental Systems Research Institute, Inc. (ESRI). Analyzing digital terrain data, HEC-GeoHMS transforms the drainage paths and watershed boundaries into a hydrologic data structure that represents the drainage network. The program allows users to visualize spatial information, document watershed characteristics, perform spatial analysis, and delineate subbasins and streams. Working with HEC-GeoHMS through its interfaces, menus, tools, buttons, and context-sensitive online help allows the user to expediently create hydrologic inputs [for HEC-HMS.](http://www.ecdlgis.polito.it) 

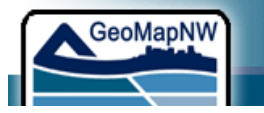

The Pacific Northwest Center for Geologic Mapping Studies

### *The Pacific Northwest Center for Geologic Mapping Studies*

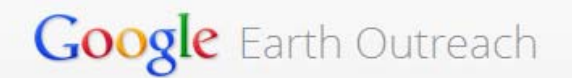

### <span id="page-30-0"></span>**Spreadsheet Mapper**

### *Spreadsheet Mapper 3*

This tutorial shows you how to enter data in an on-line spreadsheet to generate a set of placemarks in Google Earth and Maps. Google's web-based, collaborative editing allows you and your team members to simultaneously enter data and instantly publish updates. Using this tool you could: showcase your organization's projects, program sites or partners; map your offices, volunteers, or resources; or visualize your data on local, regional or global scales.

Some of the new and improved features in Spreadsheet Mapper version 3 include:

- Create 1000 placemarks add more if needed.
- Six simplified balloon design templates add more if needed
- Simplified publication process
- Additional customization options

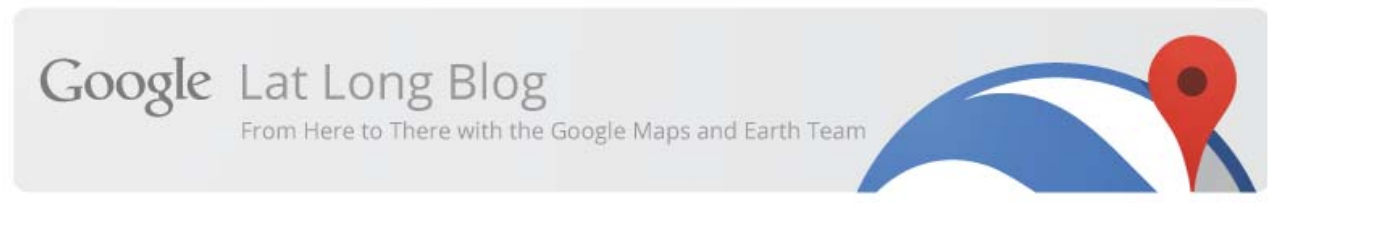

### *Spreadsheet Mapper 3: More placemarks, advanced customization, and more*

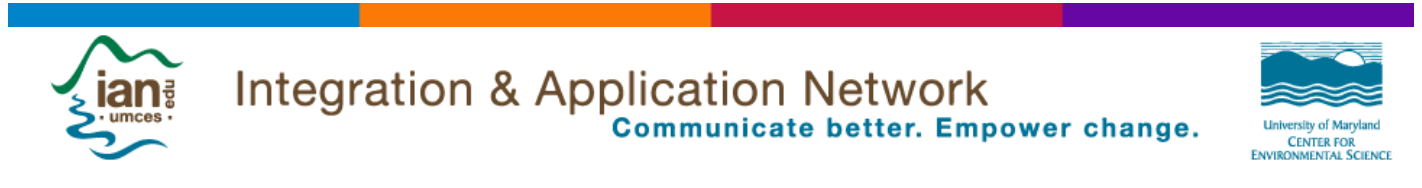

### *IAN Symbol Libraries*

The IAN symbol libraries currently contain 2604 custom made vector symbols designed specifically for enhancing science communication products with diagrammatic representations of complex processes.

Our aim is to develop a [global symbol language](http://ian.umces.edu/blog/2011/05/11/creating-a-global-symbol-language/) for scientists, resource managers, community groups, and environmentalists worldwide. Currently downloaded by 71935 users in 236 [countries](http://ian.umces.edu/symbols/countrylist.php) and 50 [U.S. states.](http://ian.umces.edu/symbols/statelist.php)

The IAN/UMCES Symbol and Image Libraries are provided completely **cost and royalty free for any use, with attribution, except redistribution or sales**. Required Attribution: Courtesy of the Integration and Application Network, University of Maryland Center for Environmental Science (ian.umces.edu/symbols/).

If you need to use our images without the attribution (credit), you can **purchase non-attribution rights** to many of our images - browse or search the images from the downloads tab, or the [image](http://ian.umces.edu/imagelibrary/)  [library](http://ian.umces.edu/imagelibrary/) and click the Add to Cart button.

<span id="page-31-0"></span>Please, look at the **SVG** editor also

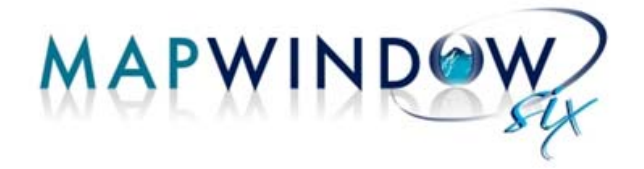

### *MapWindow 6 Desktop GIS*

**MapWindow 6 Desktop GIS** is an **open source desktop GIS** for Microsoft Windows that is built upon the [DotSpatial Library](http://dotspatial.codeplex.com/).

This project is a **work in progress**. It is actively under development at **Idaho State University** together with our collaborators. We've constructed a GIS based entirely on Dotspatial and able to be installed, updated, and maintained through the Microsoft ClickOnce system. This should allow users to download and install MapWindow 6 on any Windows computer - even without administrator privileges (e.g. in a computer lab setting).

If you are a developer, you can create extensions for MapWindow 6 in C# or VB.NET by using the [DotSpatial Library](http://dotspatial.codeplex.com/).

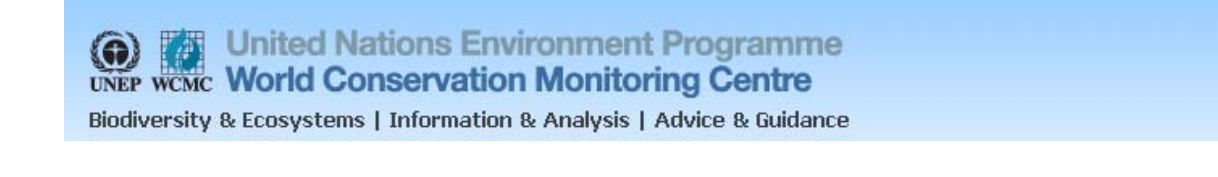

### *[United Nations Environment Programme - Datasets, Tools & Reports](http://www.ecdlgis.polito.it/)*

**European Environment Agency** 

### *Common European Chorological Grid Reference System (CGRS)*

In year 2000 representatives of the atlas groups mapping the European vascular plants, mammals, birds, amphibians, reptiles, fungi and invertebrates agreed to use the CGRS as a common grid for species distribution mapping. The CGRS grid is modified from the Military Grid Reference System (MGRS). The MGRS itself is an alphanumeric version of a numerical UTM (Universal Transverse Mercator) or UPS (Universal Polar Stereographic) grid coordinate.

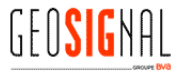

GEOSIGNAL vous propose en accès libre WMS ses données France entière :<br>• 7 niveaux de raster (1000k, 500k, 250k, 100k, 50k, 25k et 5k),<br>• Les plans des agglomérations de plus de 10000 habitants,<br>• Les limites administrativ

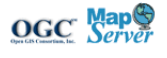

### *GEOSIGNAL France*

### GEOSIGNAL vous propose en accès libre WMS ses données France entière :

- <span id="page-32-0"></span>• 7 niveaux de raster (1000k, 500k, 250k, 100k, 50k, 25k et 5k),
- Les plans des agglomérations de plus de 10000 habitants,
- Les limites administratives,

[Le réseau routier national et départemental.](http://www.ecdlgis.polito.it/) 

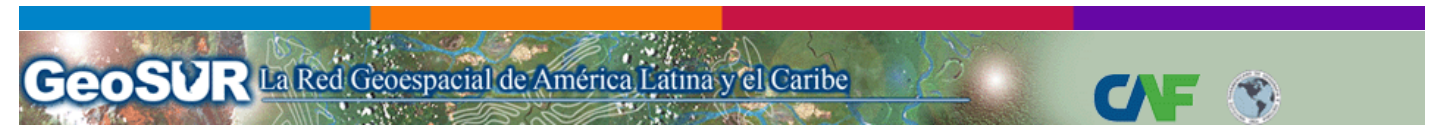

### *OGC Web Map Services (WMS) – America Latina y el Caribe*

he most widely used [Open Geospatial Consortium \(OGC\)](http://www.opengeospatial.org/) specification is WMS. It can deliver georeferenced maps through HTTP calls. The following GeoSUR partner organizations have implemented a WMS for their data holdings. The getCapabilities URL for each organization is listed below so each service can be consumed in any [OGC](http://www.opengeospatial.org/) WMS client.

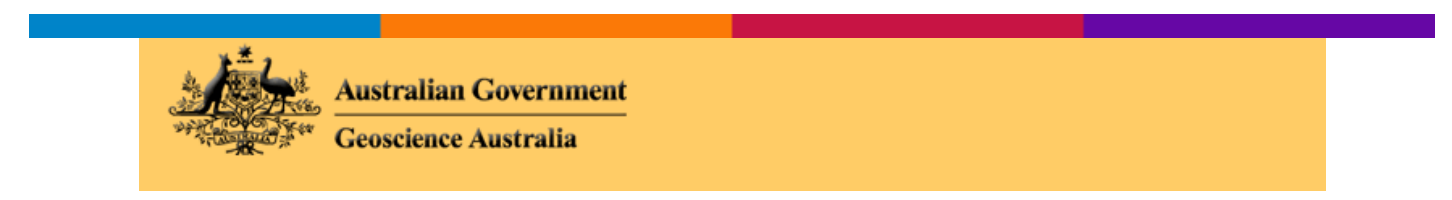

### *Geoscience Australia GeoSciML Project (WMS and WFS Services)*

The GeoSciML project was initiated in 2003, under the auspices of the IUGS CGI (Commission for the Management and Application of Geoscience Information) [Interoperability Working Group](http://www.cgi-iugs.org/). Geoscience Australia has been a member of the Interoperability Working Group since 2005, and chairs the GeoSciML Data Model Design task group in 2009. ([Looks also the free data download](https://www.ga.gov.au/products/servlet/controller?event=DEFINE_PRODUCTS)  [section\)](https://www.ga.gov.au/products/servlet/controller?event=DEFINE_PRODUCTS)

# **OPENGIS.CH**

### *[OPENGIS.CH](http://www.ecdlgis.polito.it/)*

# **Geoprocessing - Geoprocessamento**

"News about Geoprocessing - Informações sobre Geoprocessamento e Geotecnologias" Curated by Elpidio I F Filho

### *News about Geoprocessing - Informações sobre Geoprocessamento e Geotecnologias*

Direct link for [QGIS](http://www.scoop.it/search?q=qgis&x=0&y=0)…

<span id="page-33-0"></span>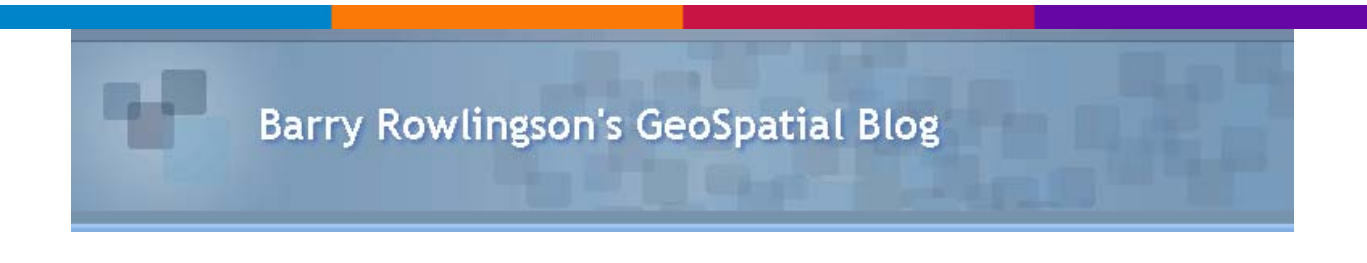

*[Crop Circles @ Barry Rowlingson's GeoSpatial Blog](http://www.ecdlgis.polito.it/)* 

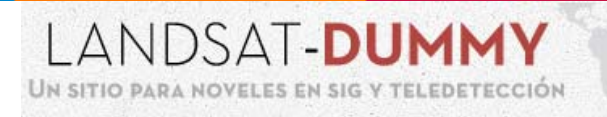

### *[Cartografía de usuarios QGIS @ LANDSAT-DUMMY](http://www.ecdlgis.polito.it/)*

La nostra casella di posta elettronica [ecdl-gis@polito.it](mailto:ecdl-gis@polito.it) è a vostra disposizione per raccogliere segnalazioni (di eventi, di risorse…), suggerimenti, critiche…

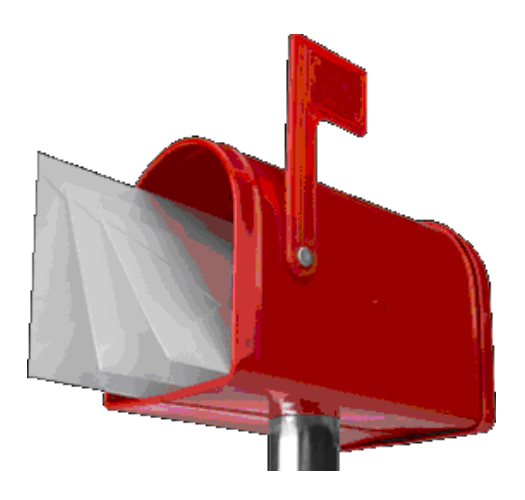